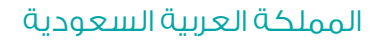

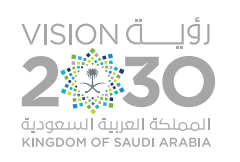

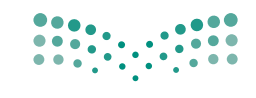

وزارة التصليم Ministry of Education

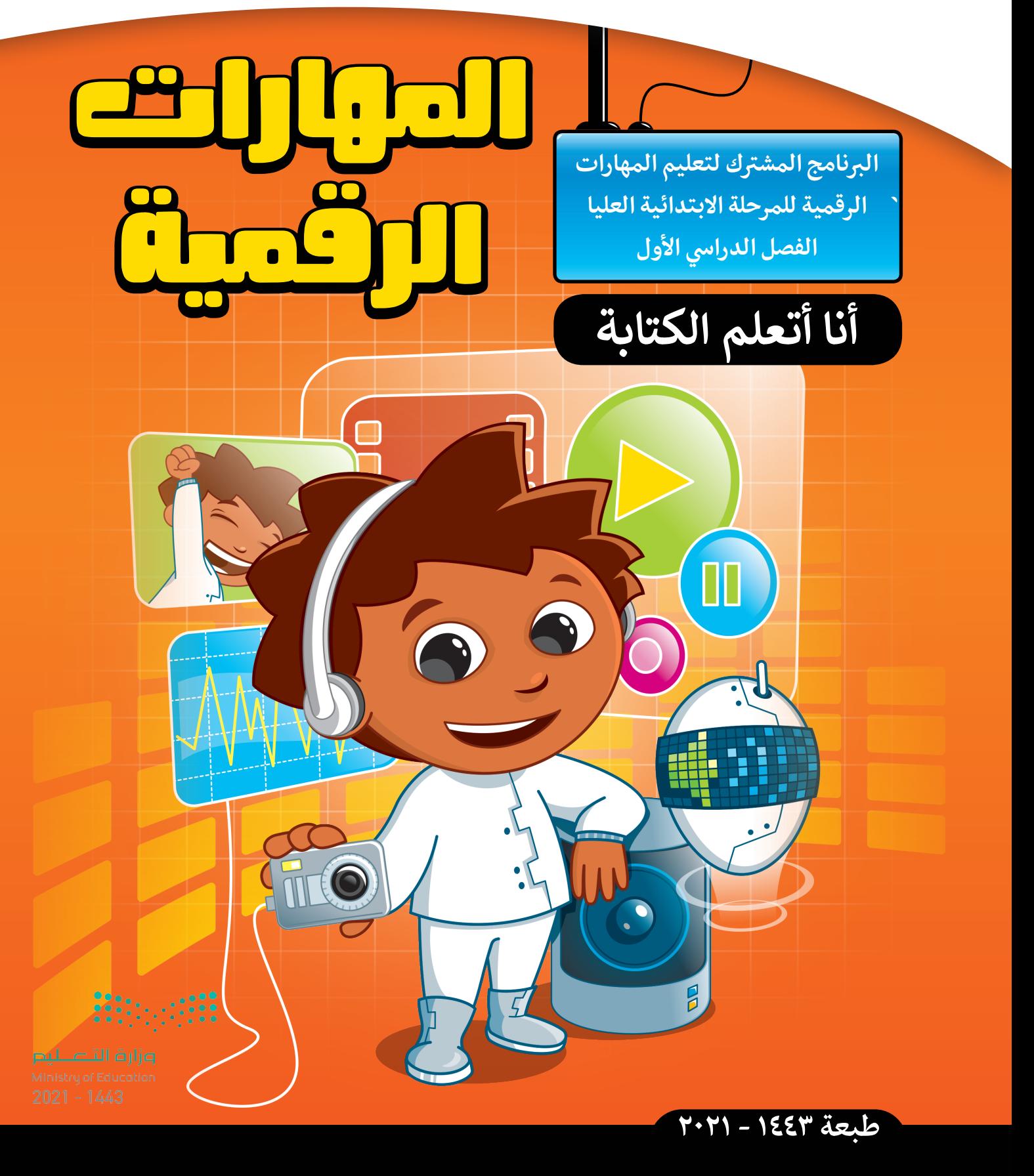

# **أنا أتعلم الكتابة**

**ي هذه الوحدة سنتعلم كيفية هل ترغب بإنشاء نصك الخاص؟ � ف الكتابة باستخدام الحاسب. سنستخدم برنامج مايكروسوفت وورد )Word Microsoft )إلنشاء وتحرير النصوص.**

### **أهداف التعلم**

**ستتعلم بنهاية هذه الوحدة:**

- **< بدء تشغيل واستخدام مايكروسوفت وورد )Word Microsoft )لكتابة النص.**
	- **< كتابة األرقام والحروف.**
	- **< كتابة الكلمات والجمل.**
	- **< استخدام مفتاح اإلدخال )Enter )إلنشاء سطر جديد.**
		- **< ي استخدام المفتاح العال )Shift ي ( لتغي� اللغة.**
		- **< استخدام مفتاح ال� <sup>ت</sup> اجع للحذف )Backspace )لحذف الحرف السابق شلمؤ� الكتابة.**
- **< تحديد النص باستخدام الفأرة أو لوحة المفاتيح.**
- **< استخدام مفتاح الحذف )Delete )لحذف ش النص الموجود أمام مؤ� الكتابة.**
	- **< استخدام مفتاح المسافة )Space )ل� <sup>ت</sup> <sup>ك</sup> ن الكلمات. ي مسافة ب�**
	- **< استخدام مفاتيح األسهم والفأرة لتحريك شمؤ� الكتابة داخل النص.**
- **< ي استخدام المفتاح العال )Shift )إلضافة ً ا. الرموز المناسبة لجعل النص أك� ث وضوح ي < تغي� لون الخط.**

**األدوات < مايكروسوفت وورد )Word Microsoft)**

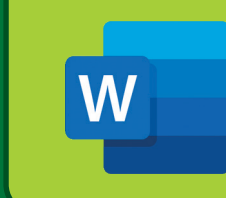

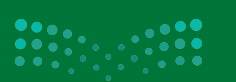

وزارة التاع ليم  $2021 - 1443$ 

كل نوع من أجهزة الحاسب له لوحة مفاتيح خاصة به.

**أنواع لوحات المفاتيح**

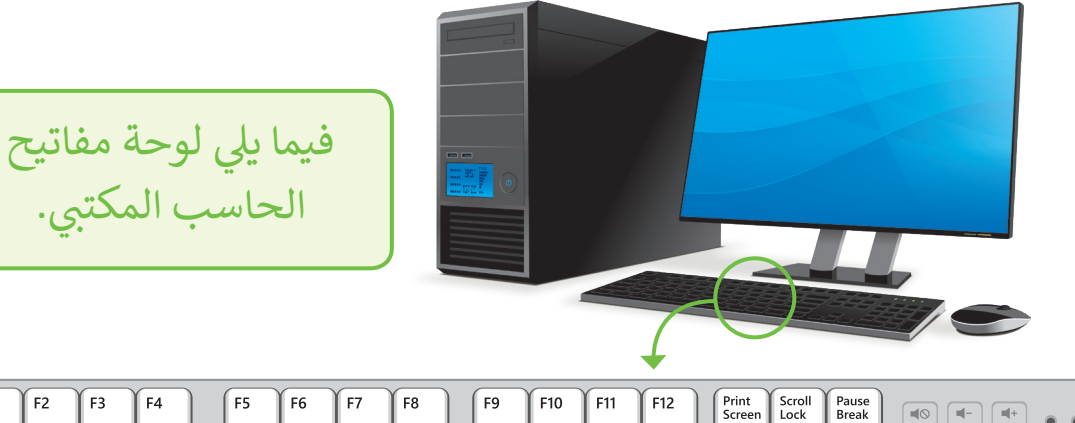

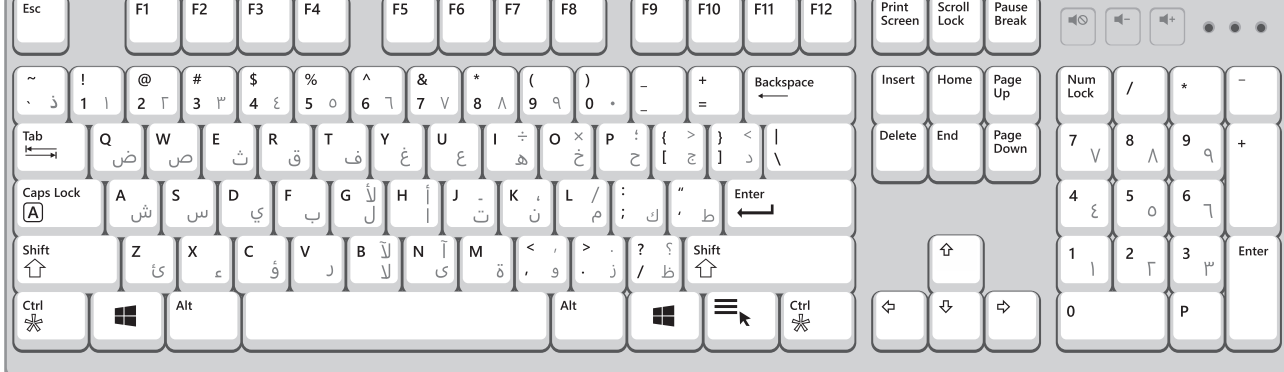

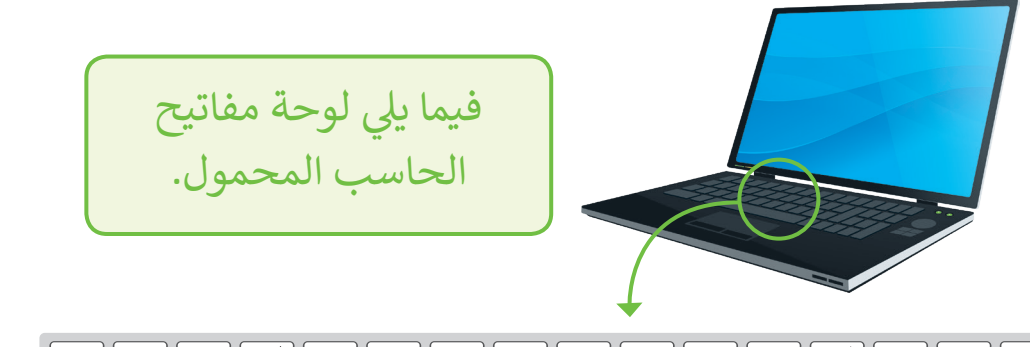

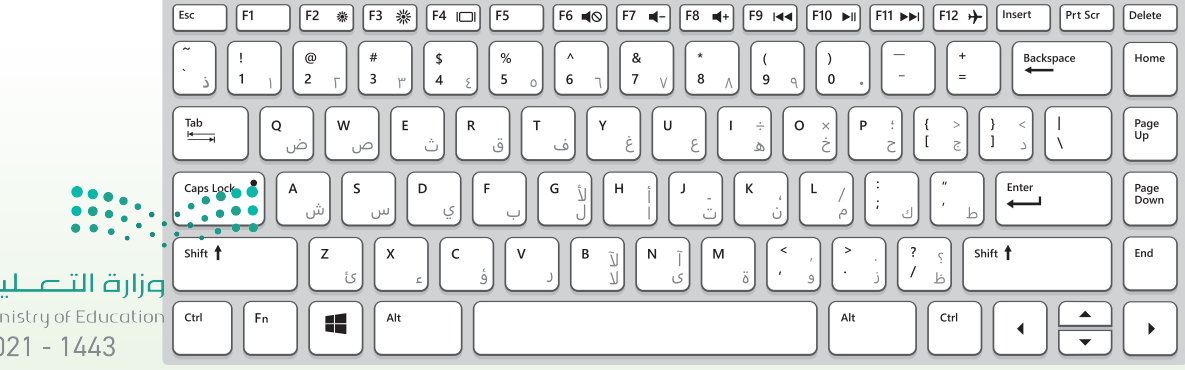

 $\mathsf{P}$ 

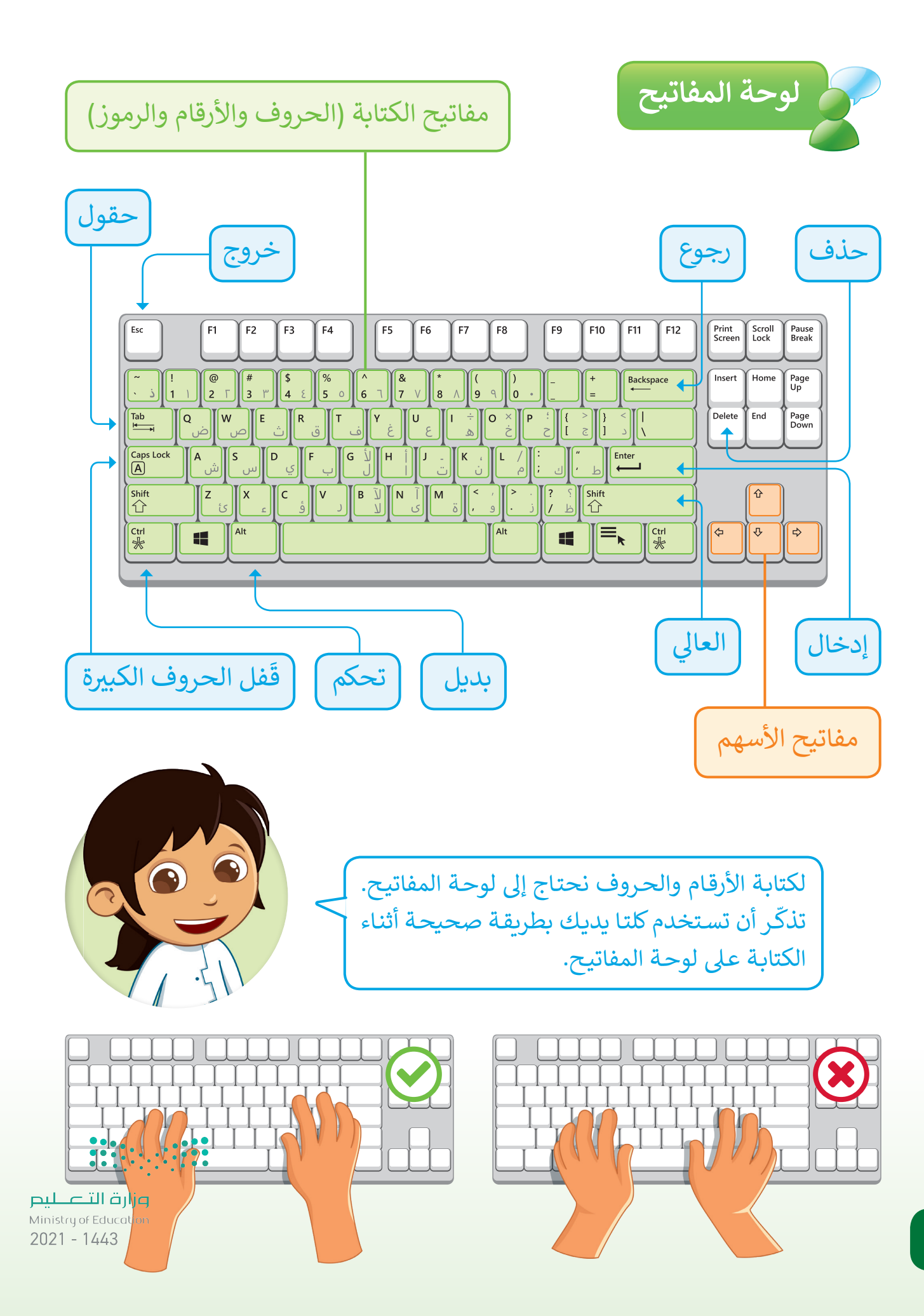

**4**

#### **افتح برنامج مايكروسوفت وورد )Word Microsoft)**

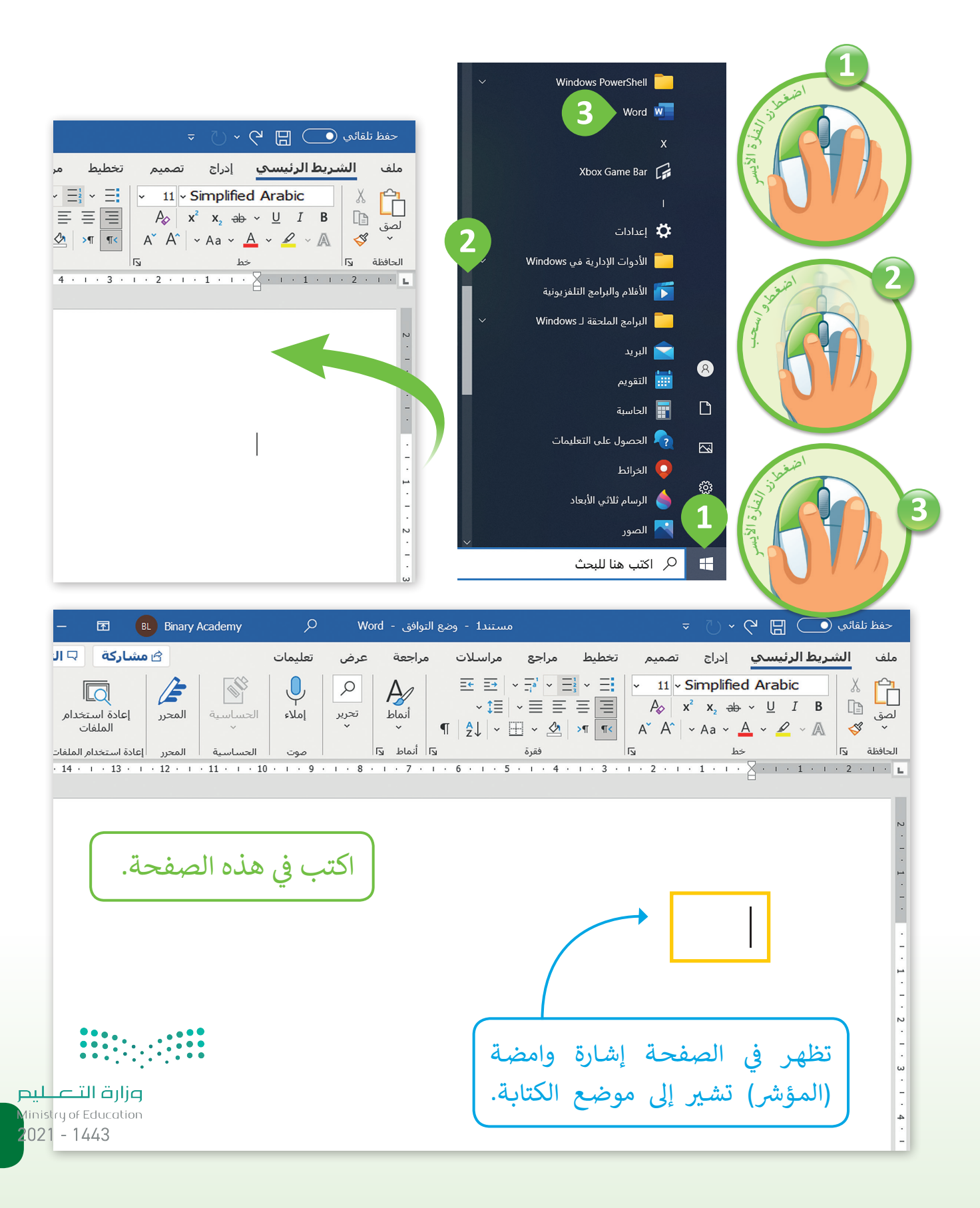

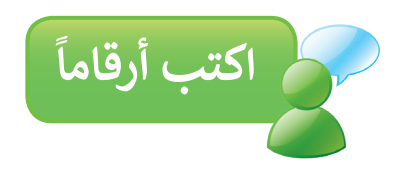

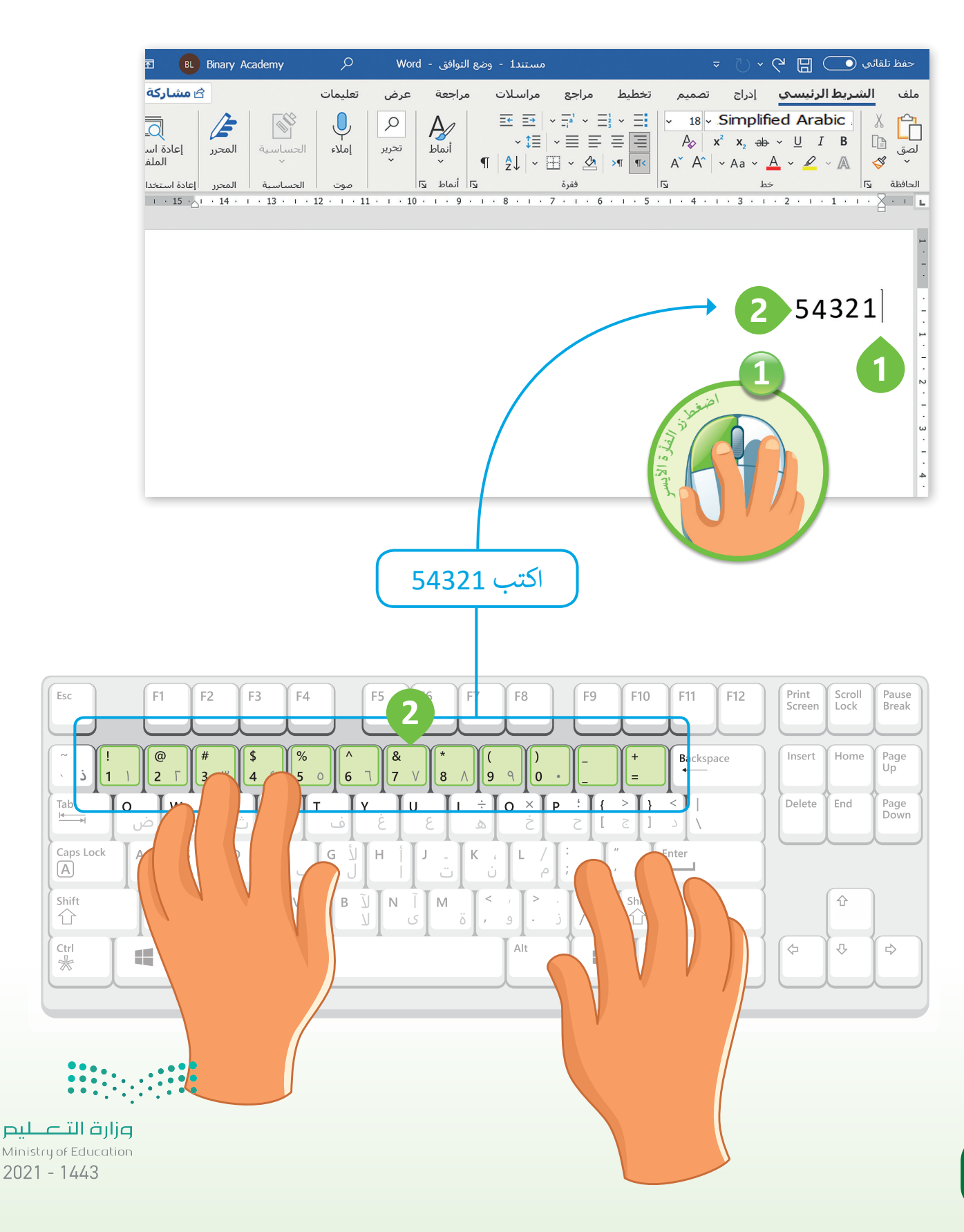

اكتب الحروف باللغة العربية |

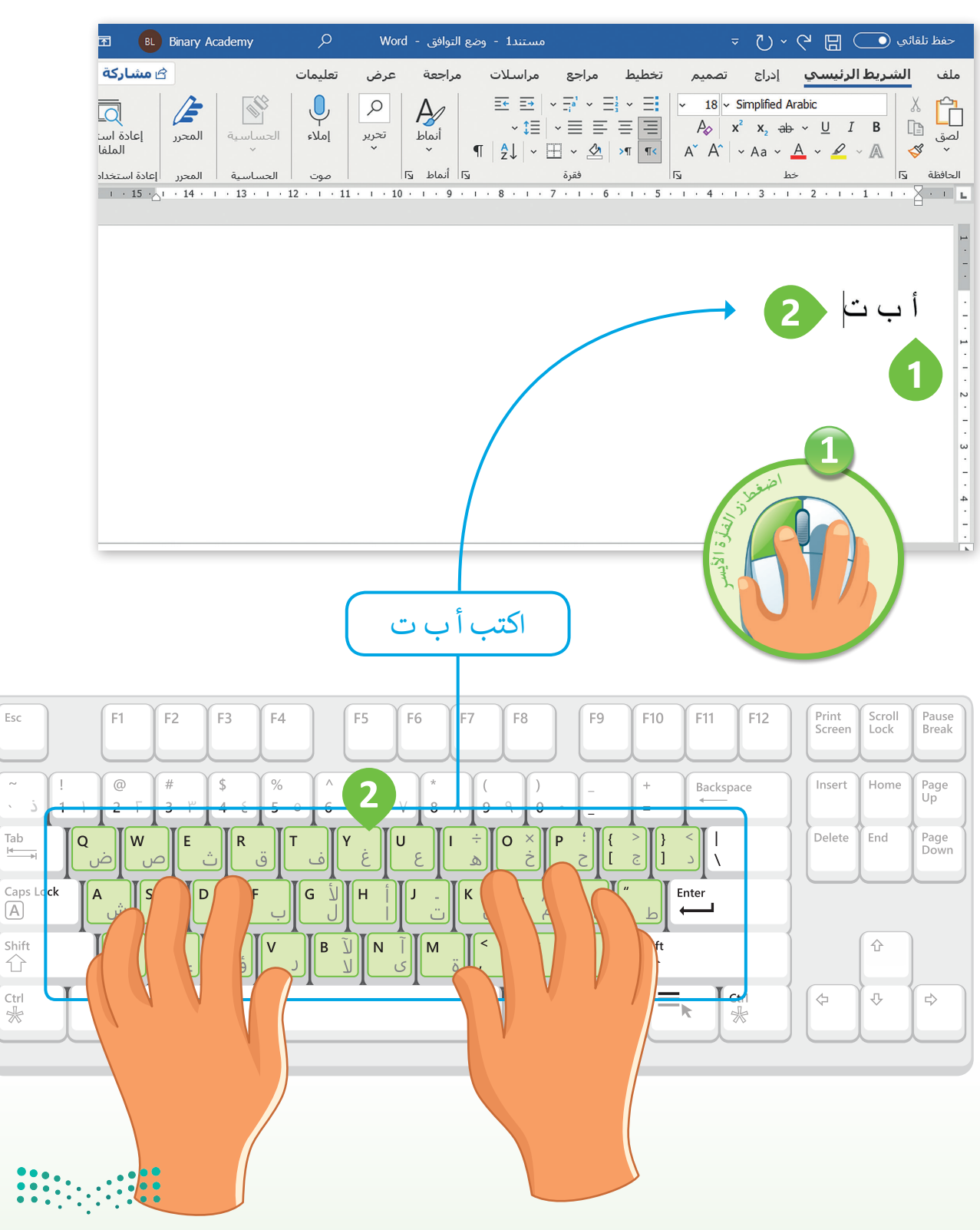

وزارة التصليم Ministry of Education

Esc

 $\bar{\mathcal{L}}$ 

Tab

 $\boxed{\mathbb{A}}$ 

 $\bigcirc$ 

 $C<sub>tr</sub>$ 

 $\frac{1}{2}$ 

 $2021 - 1443$ 

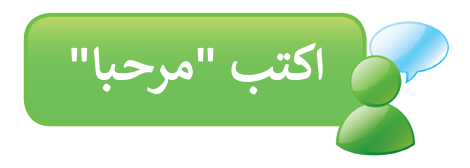

افتح ملف مايكروسوفت وورد جديد )Word MS).

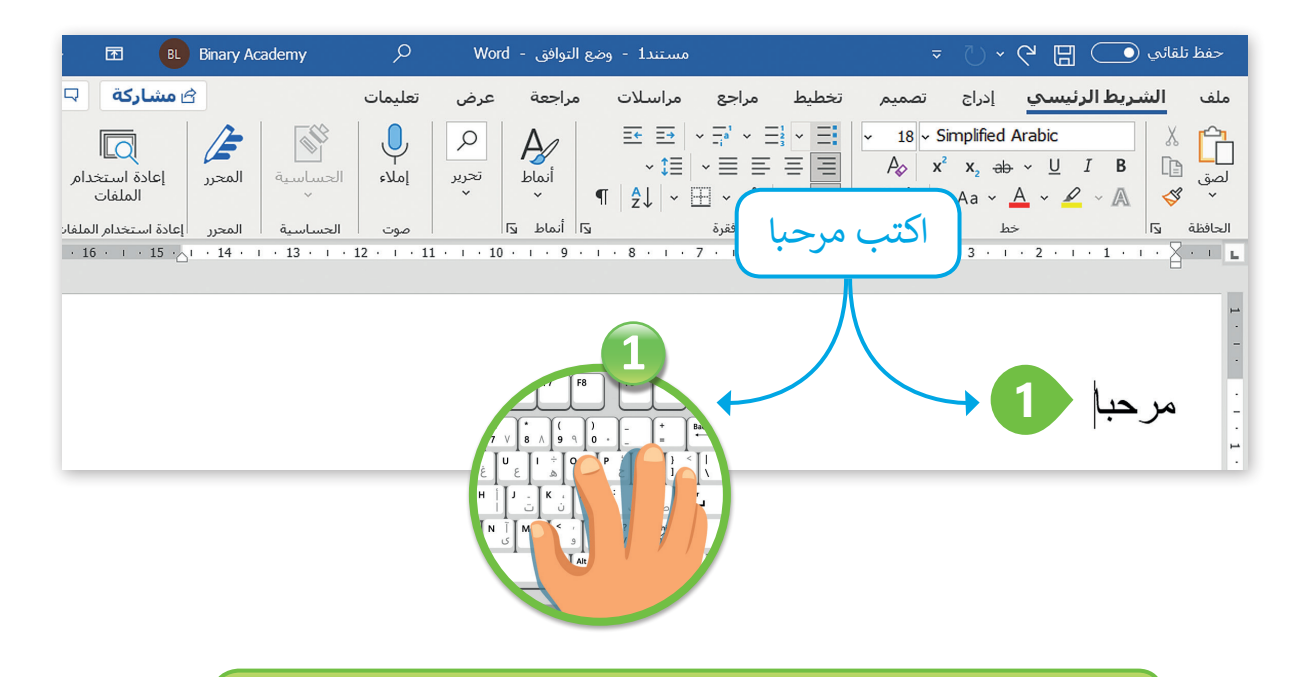

**اضغط مفتاح اإلدخال Enter إلنشاء سطر جديد**

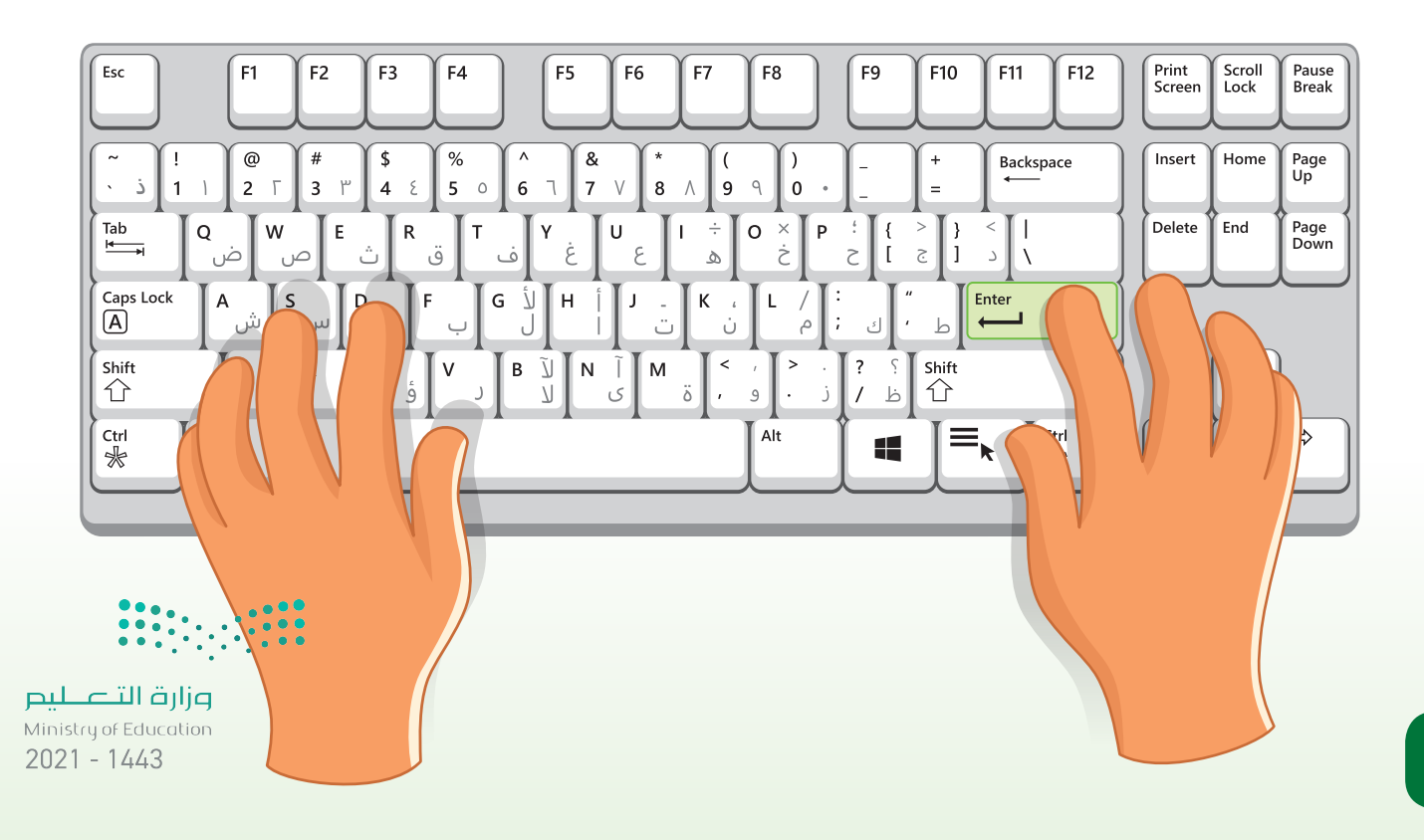

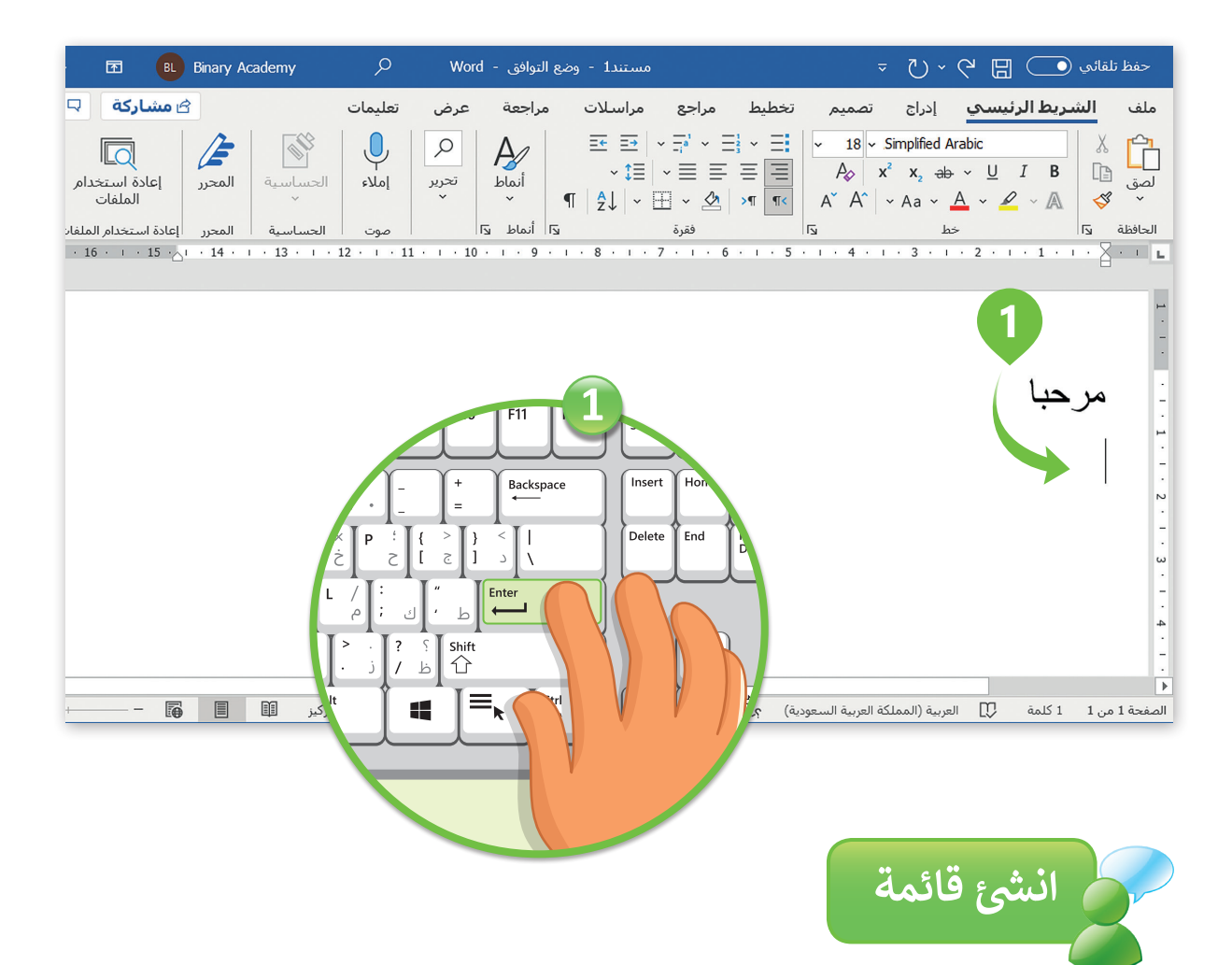

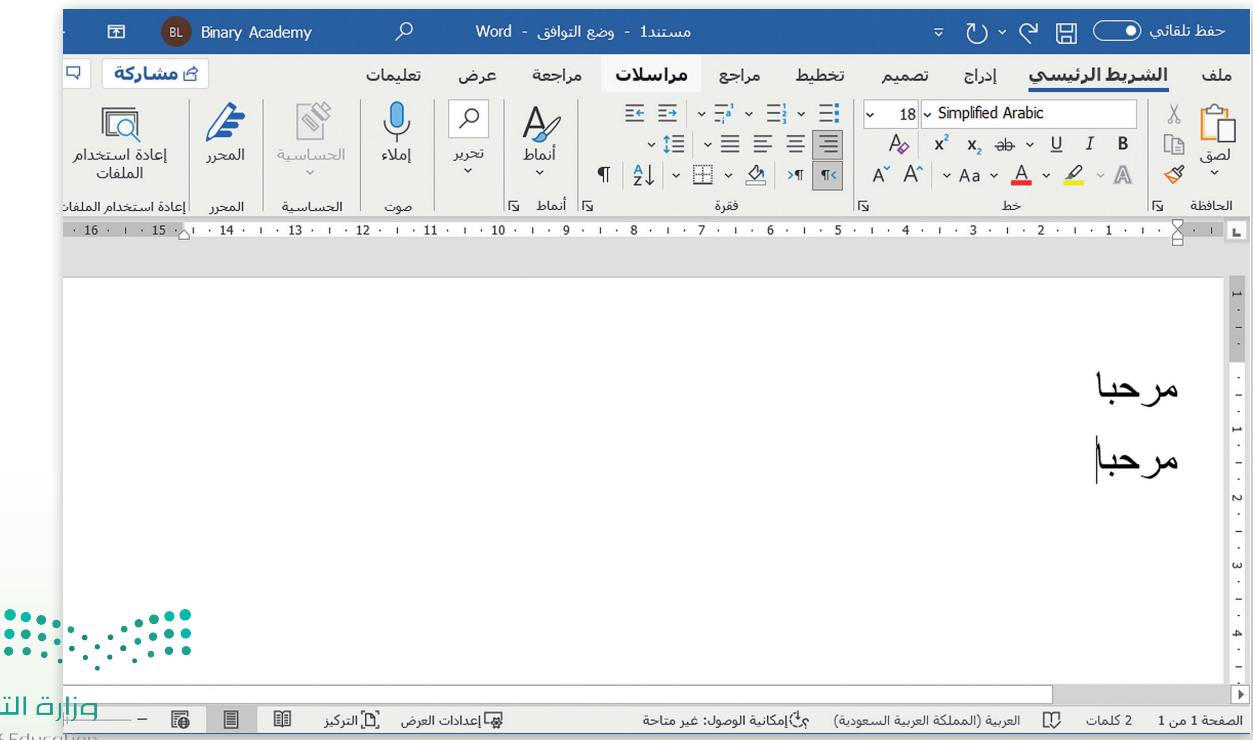

التصليم

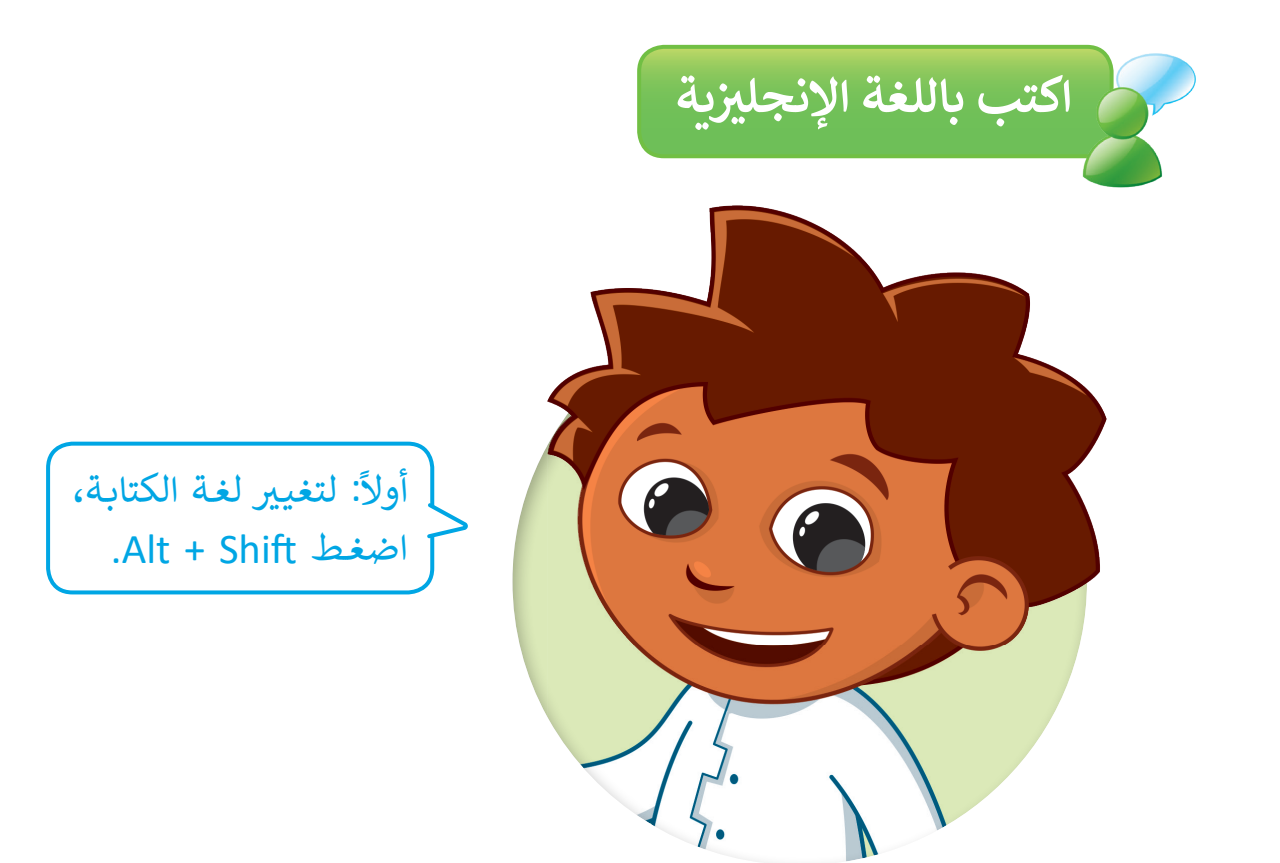

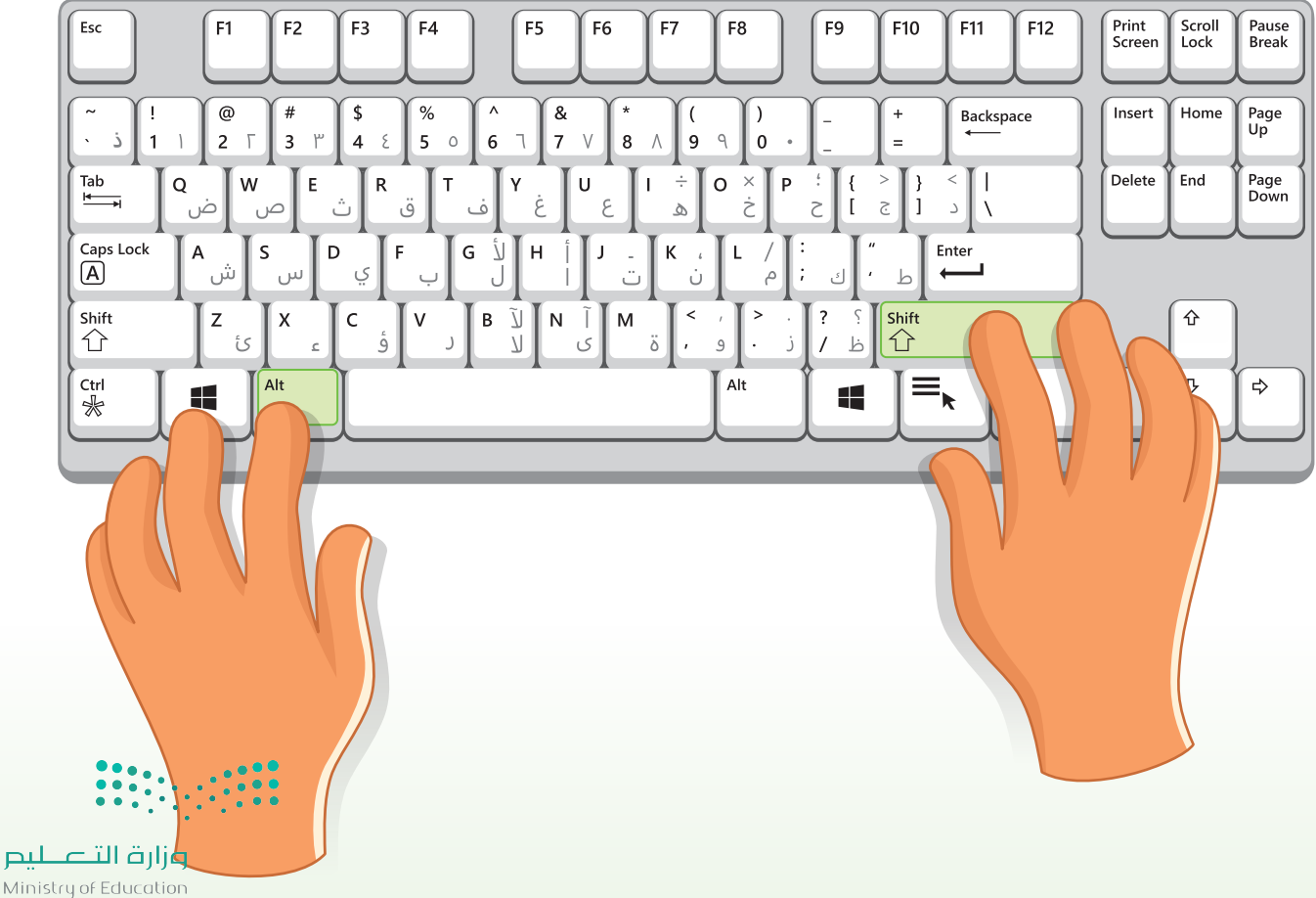

 $2021 - 1443$ 

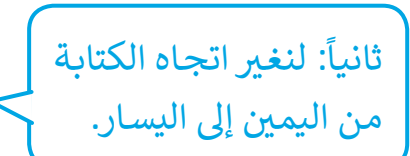

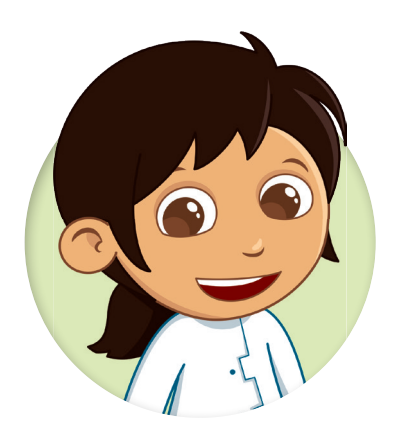

### استخدم أداة "اتجاه نص من اليسار لليمين"

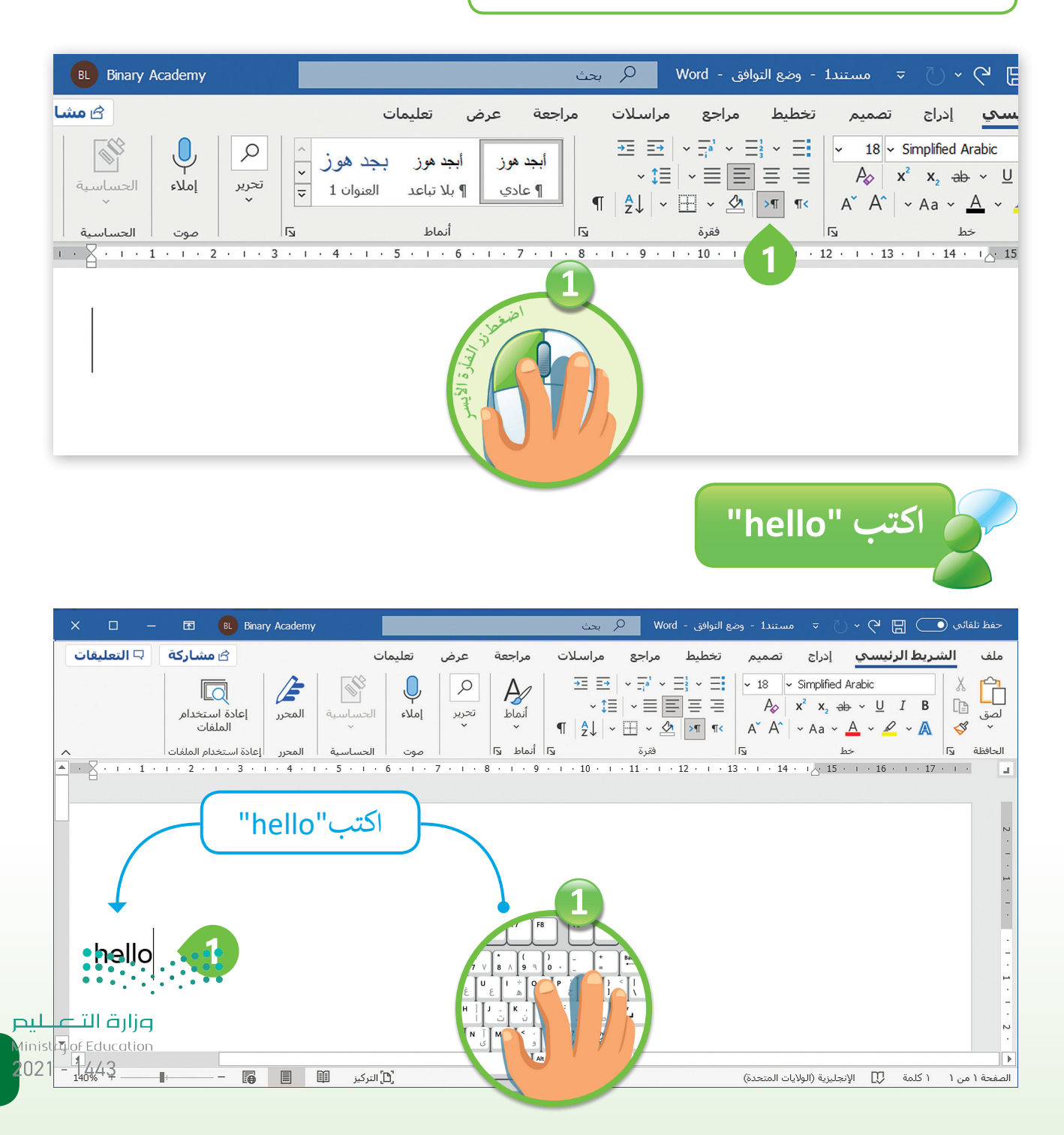

## **استخدام مفتاح ال� <sup>ت</sup> اجع Backspace للحذف**

ش لحذف الحرف السابق لمؤ� الكتابة.

 $\sim$ 

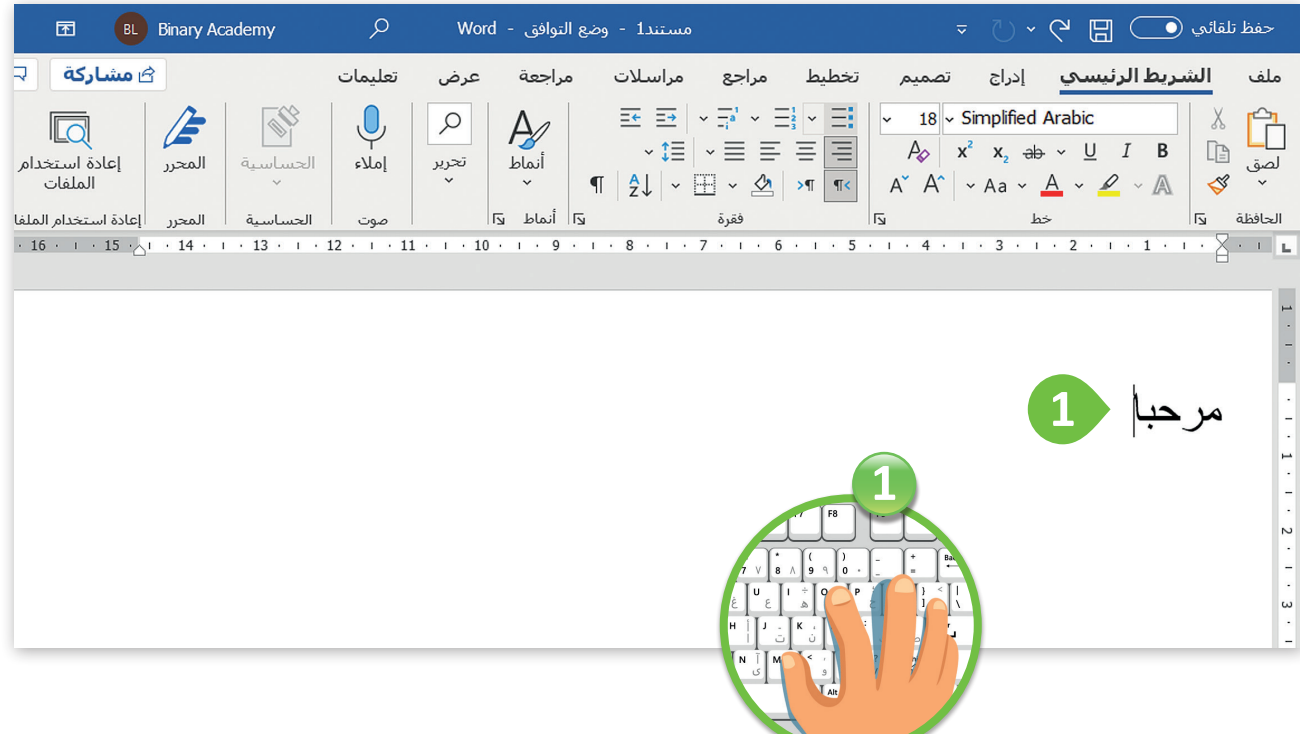

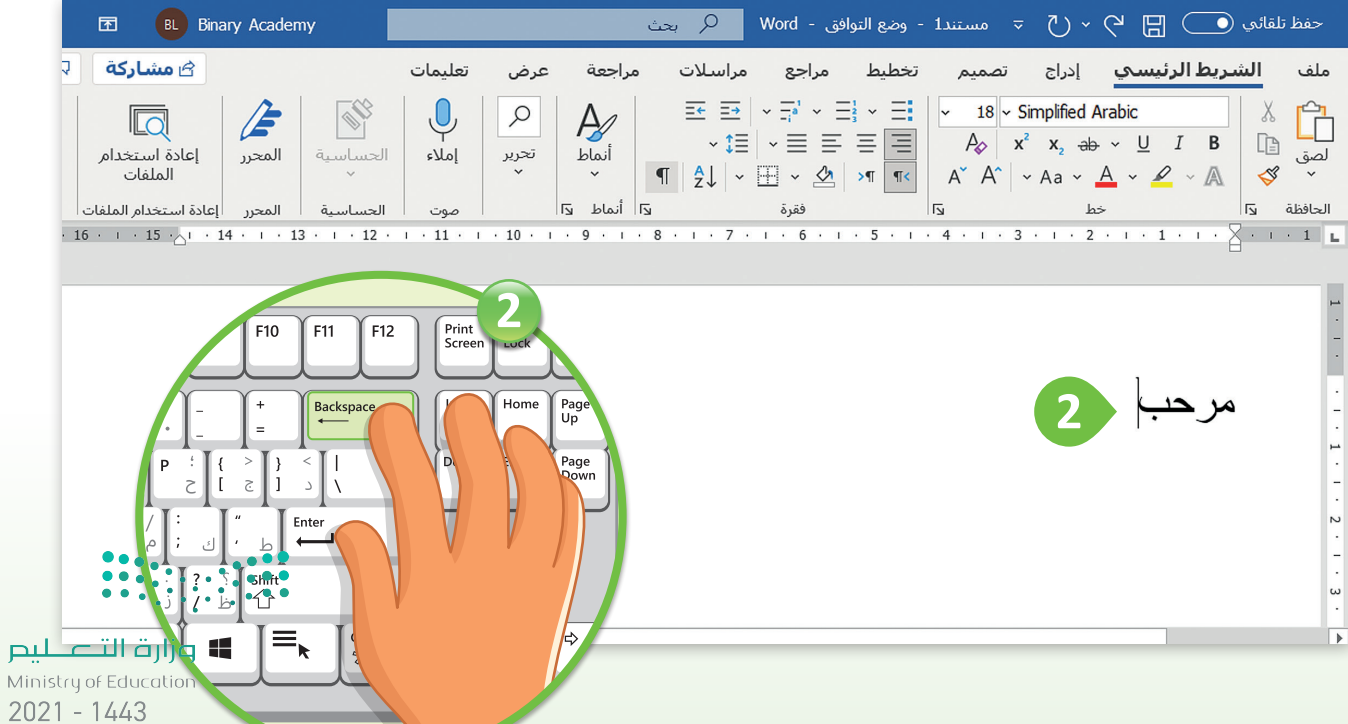

**استخدام مفتاح الحذف Delete**

لحذف الحرف التالي لمؤشر الكتابة.

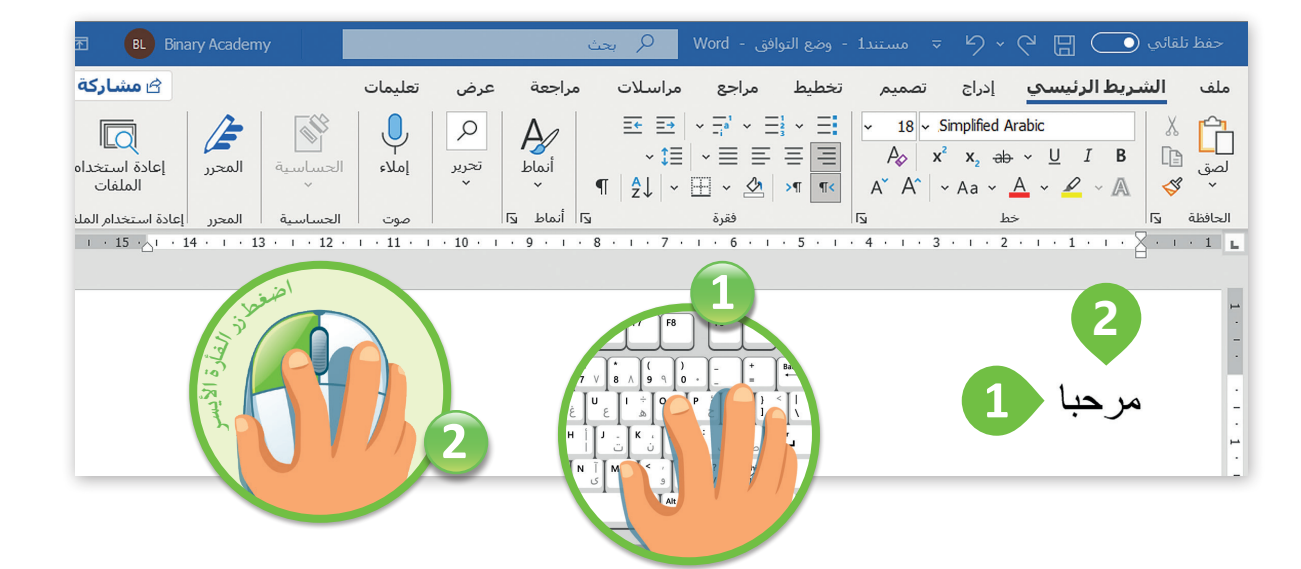

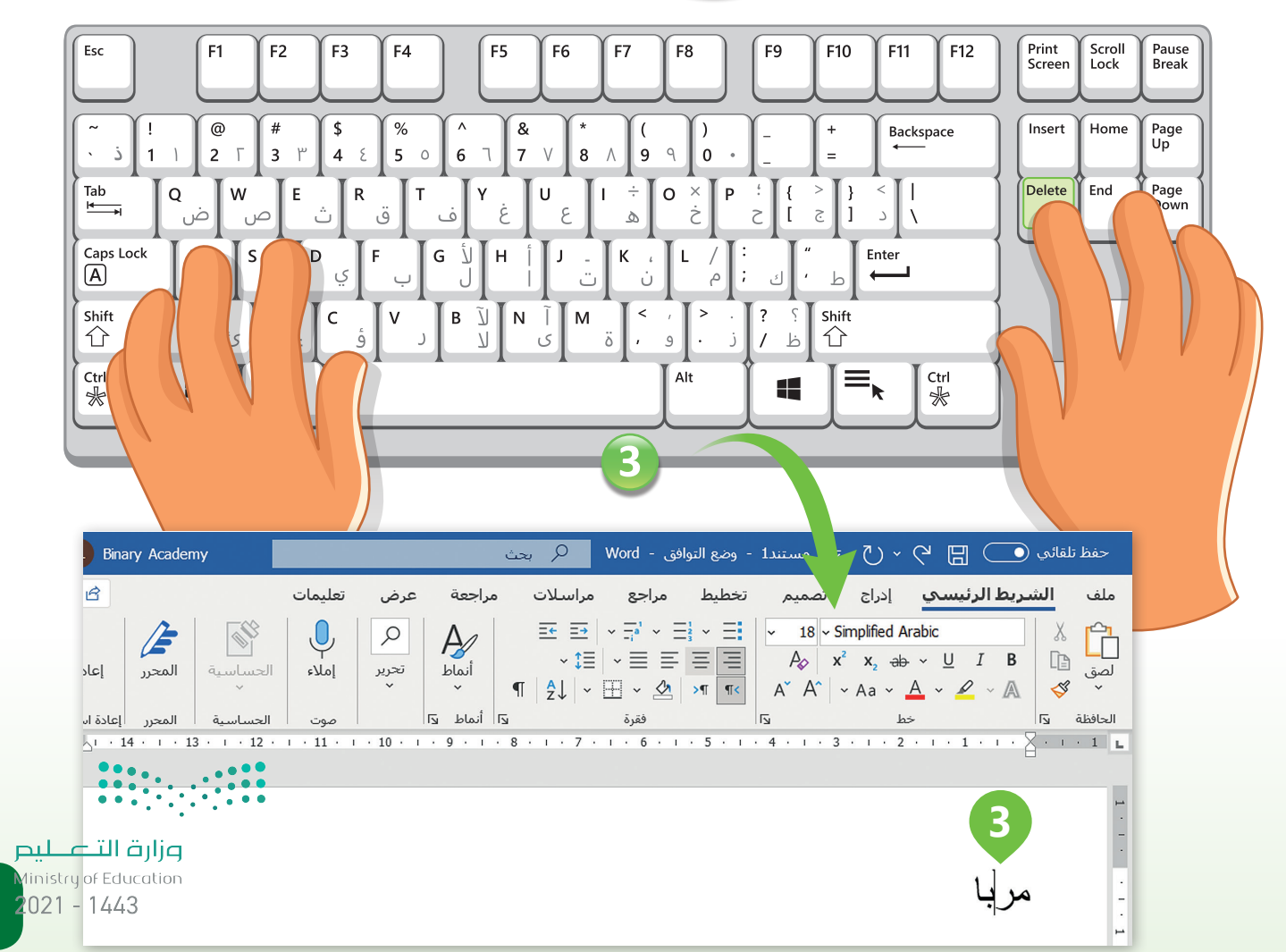

**13**

**حدد كلمة باستخدام الفأرة**

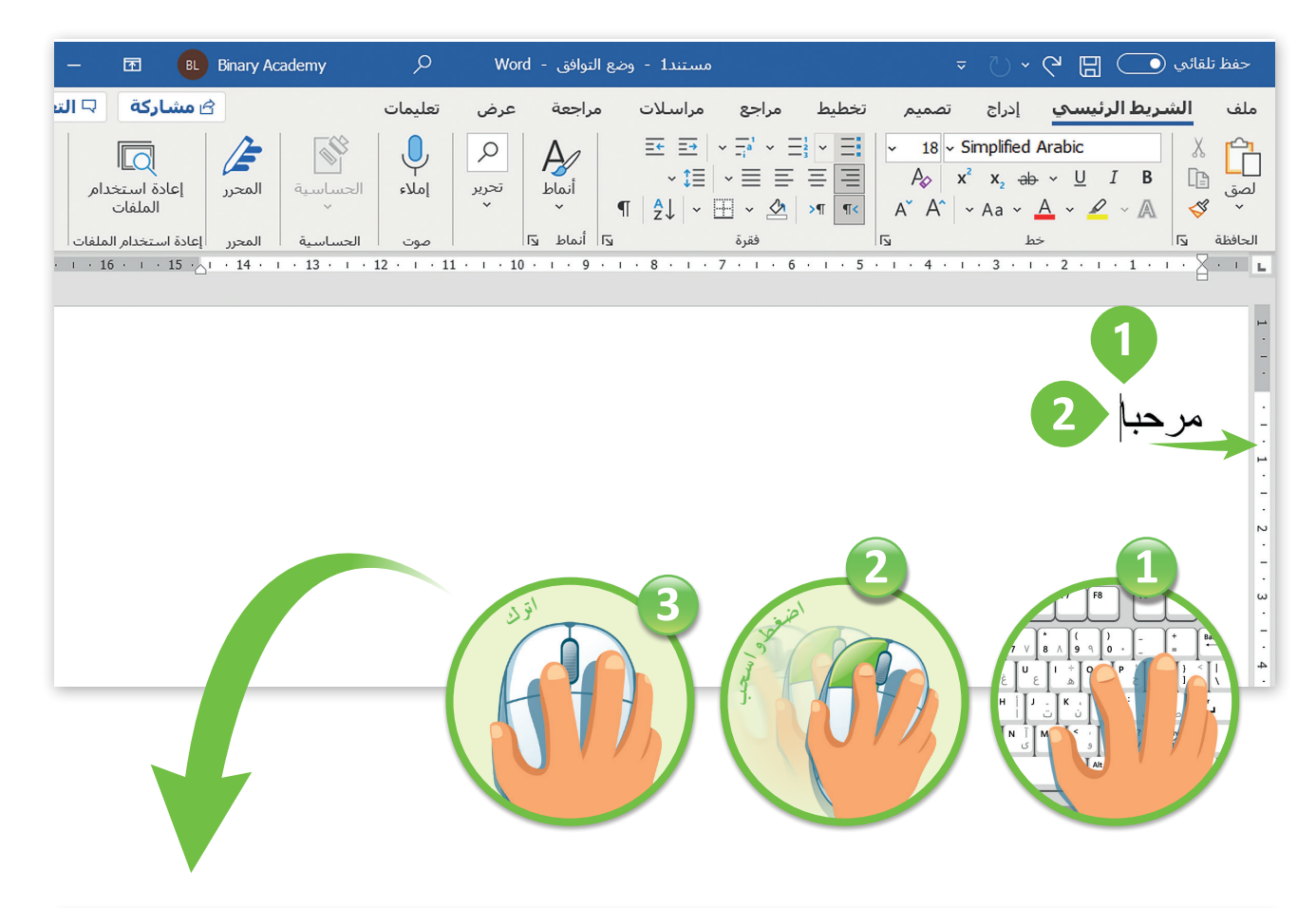

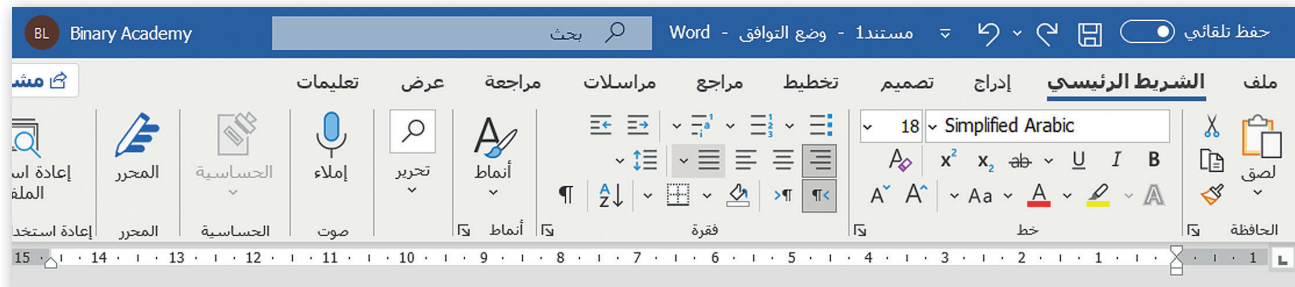

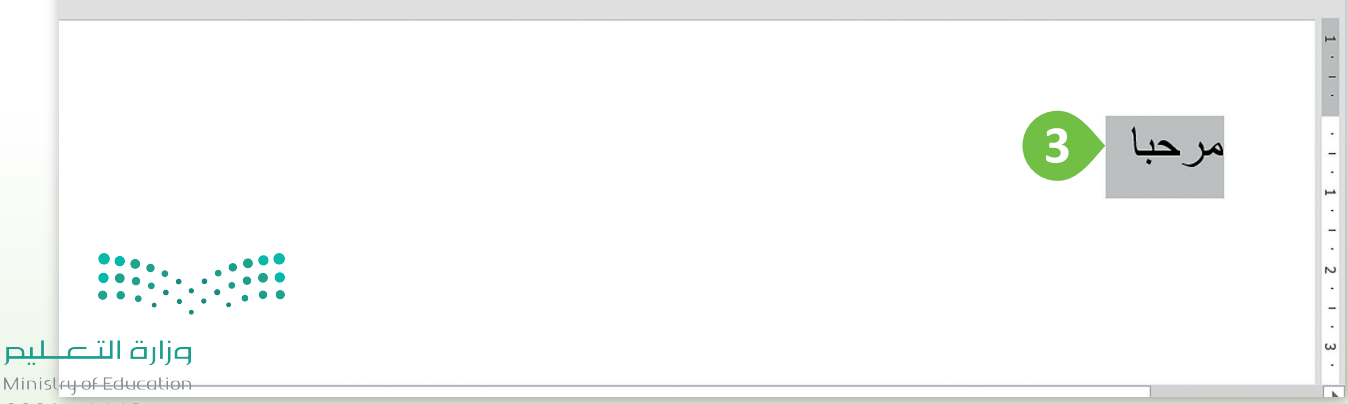

 $2021 - 1443$ 

#### فلمحدد كلمة باستخدام لوحة المفاتيح المستعيض

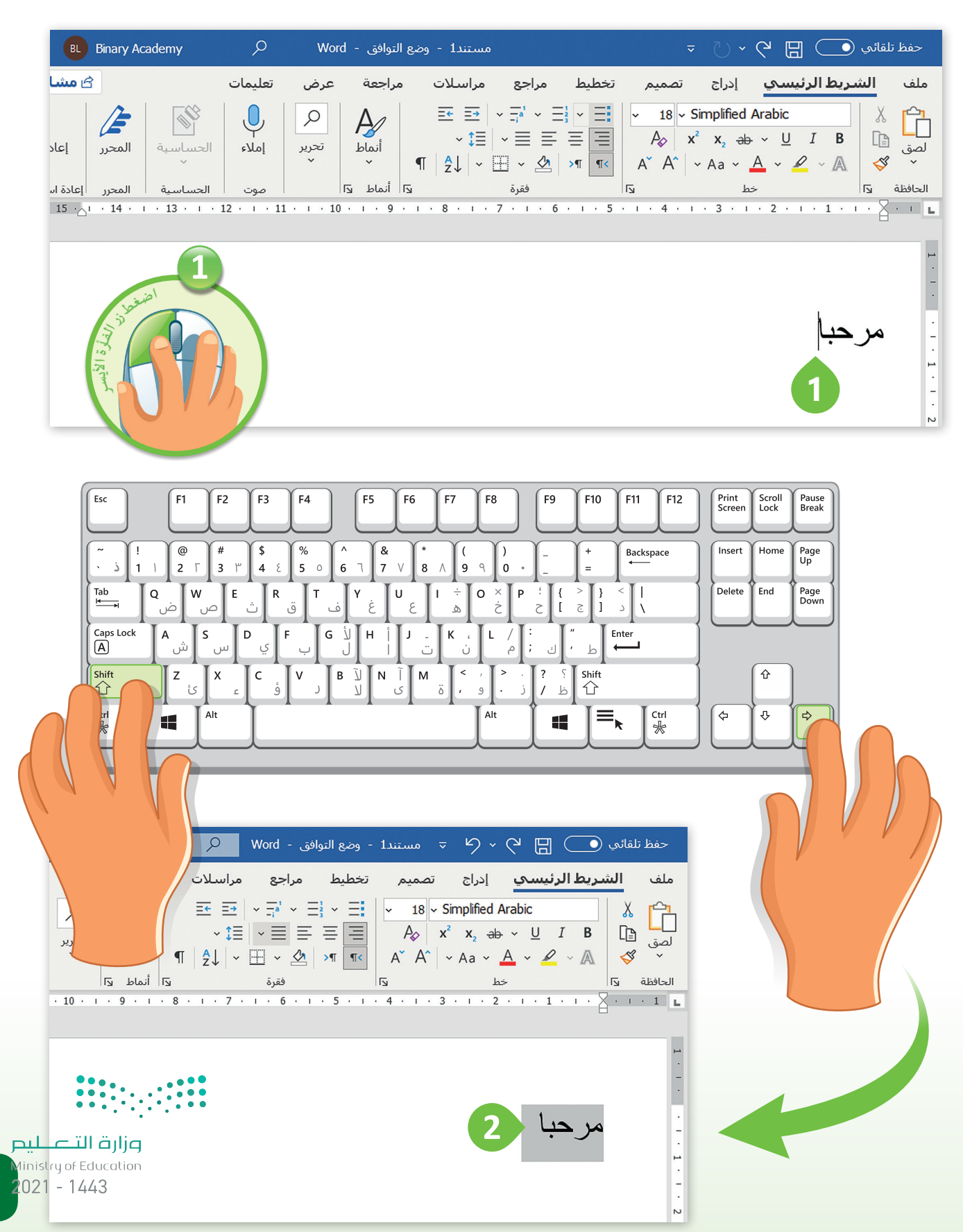

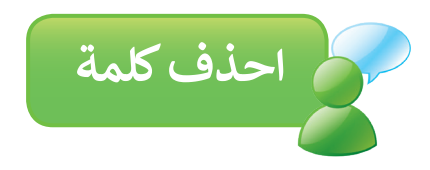

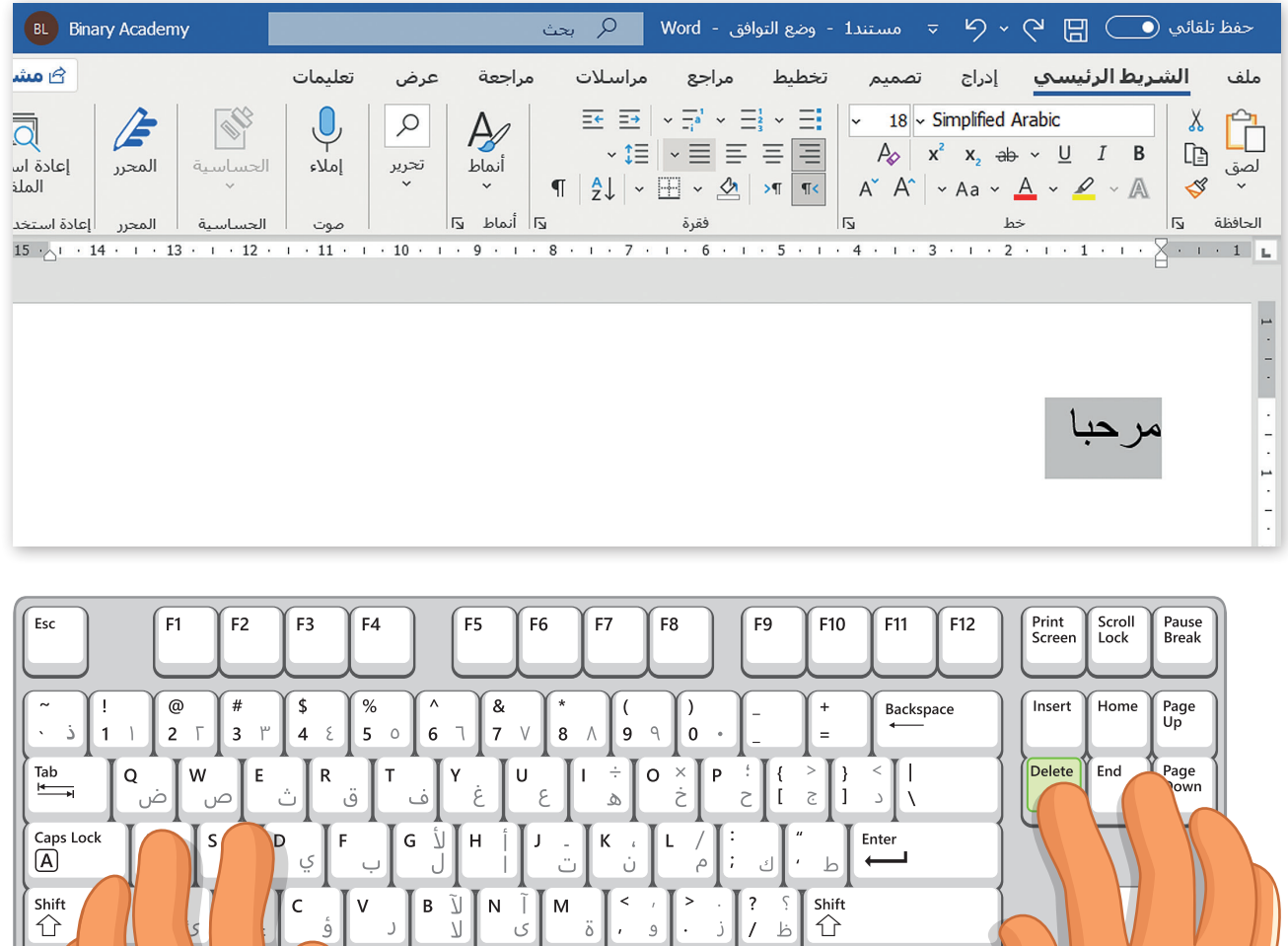

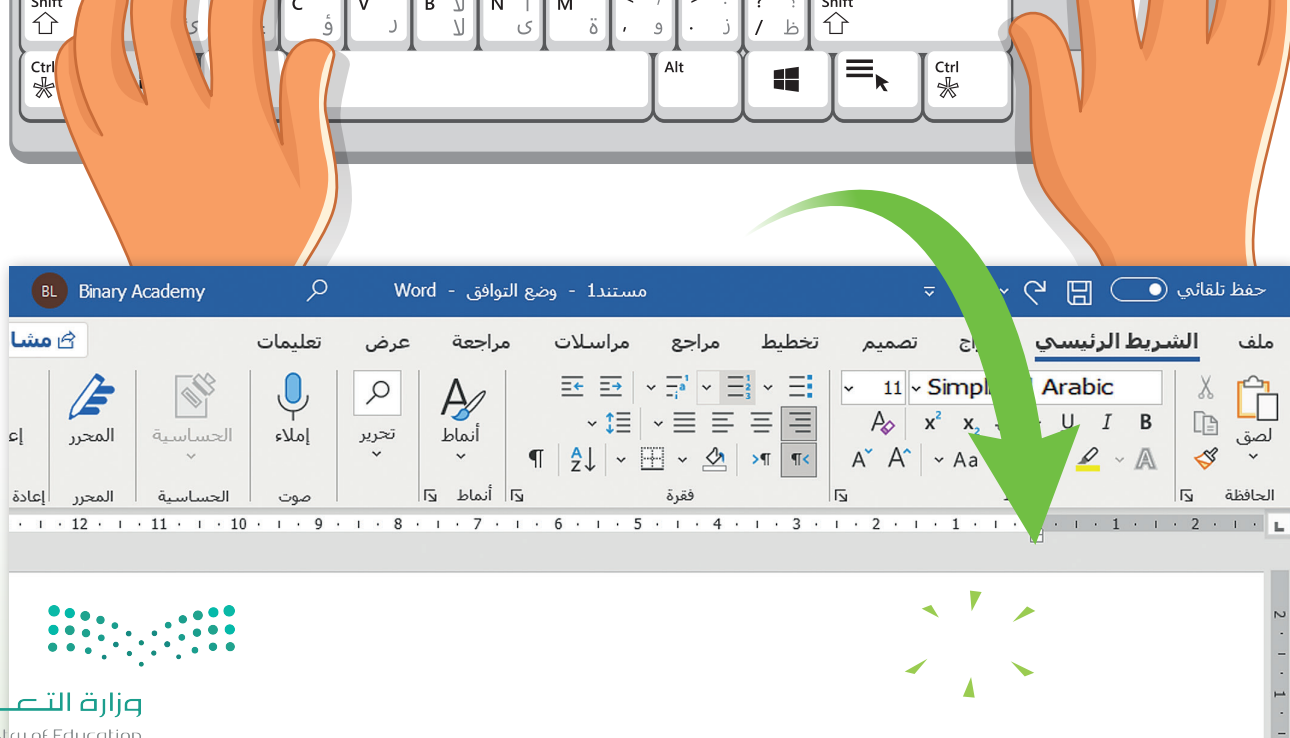

وزارة التصلليم Ministry of Education  $2021 - 1443$ 

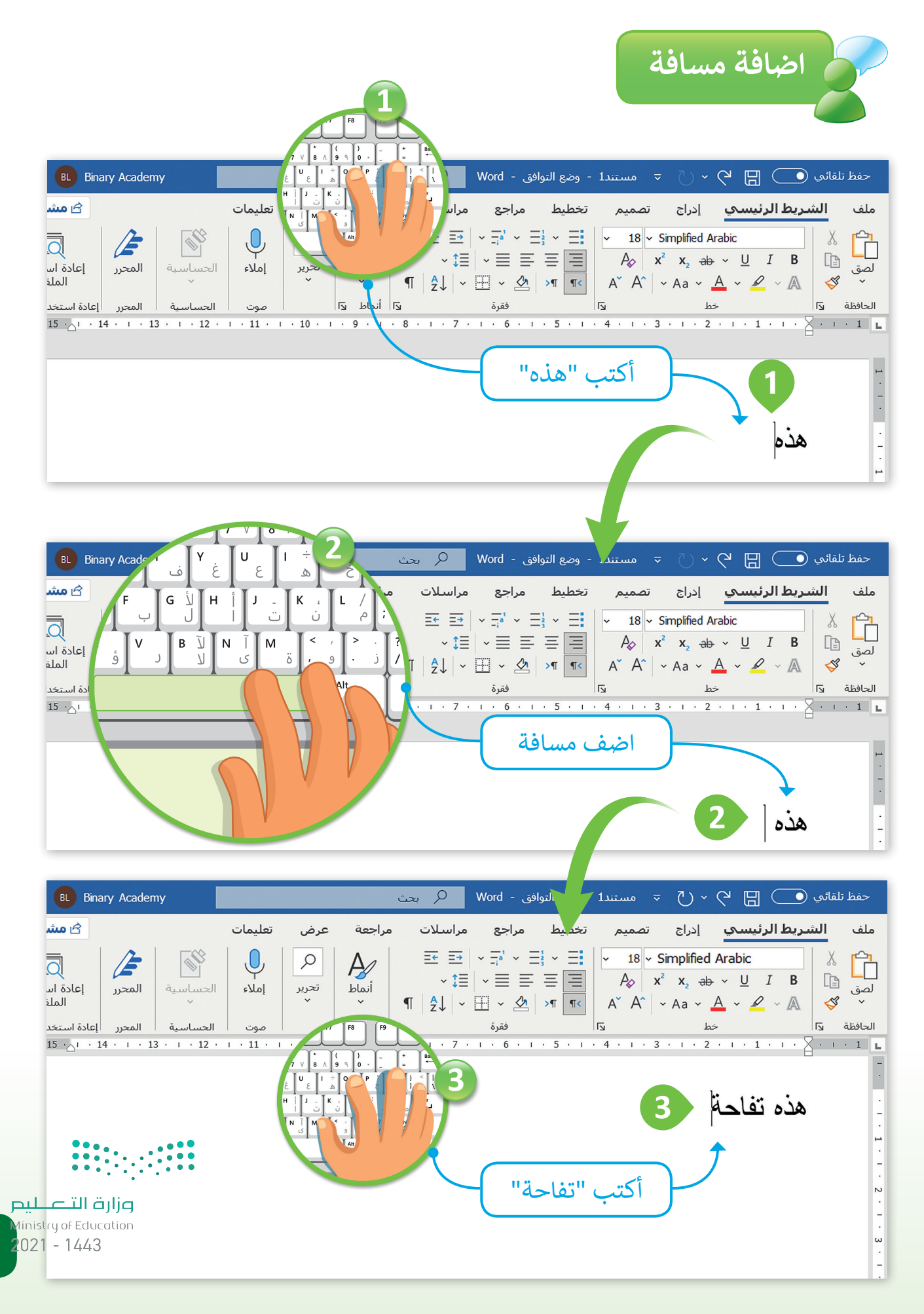

**شحرك المؤ� باستخدام مفاتيح األسهم**

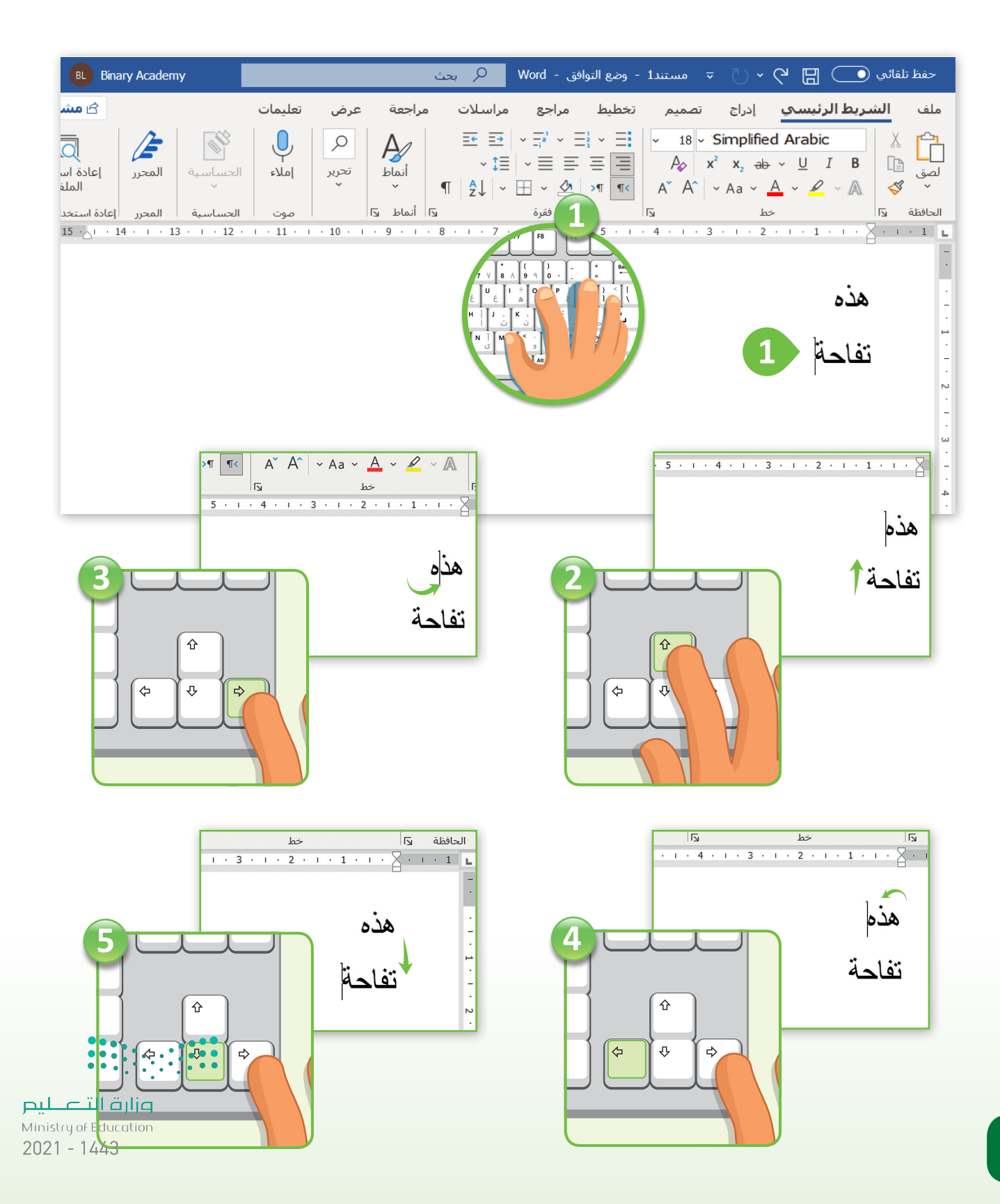

والمؤشر باستخدام الفأرة <mark>.</mark><br>المؤشر باستخدام الفأرة

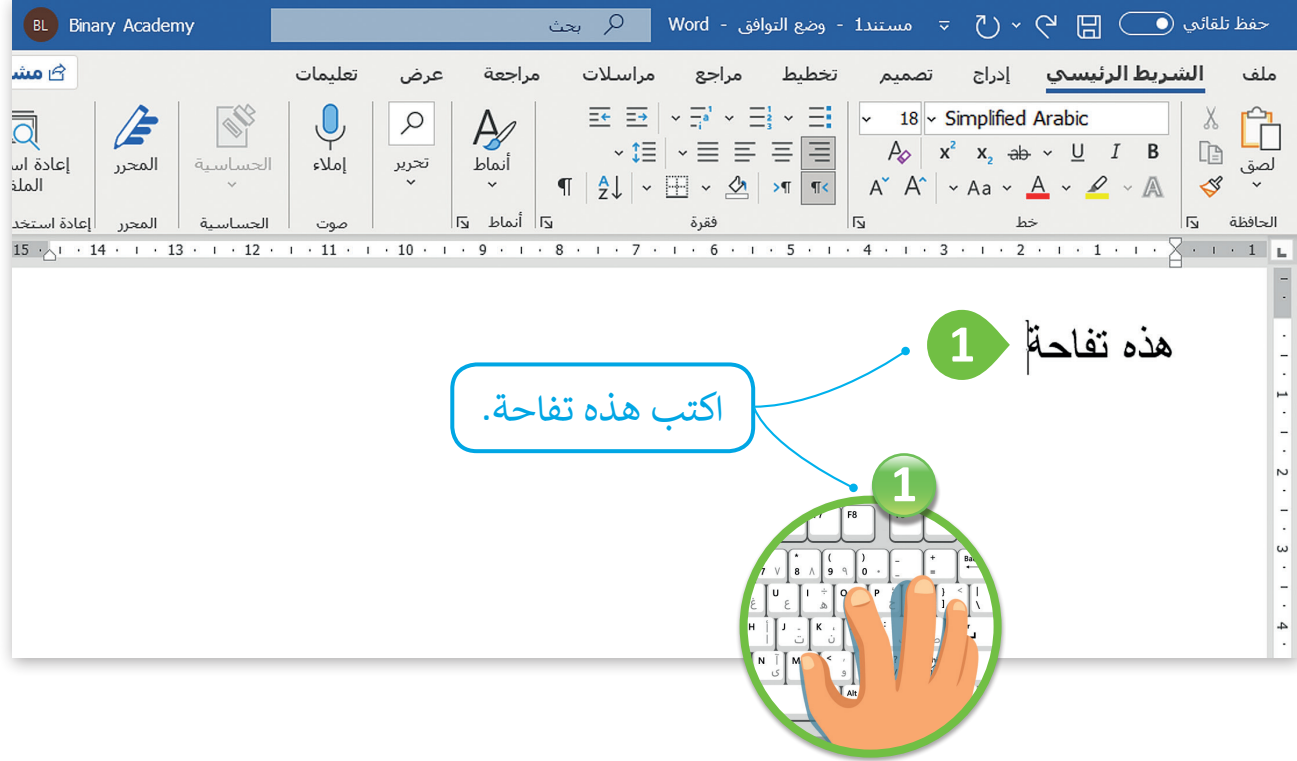

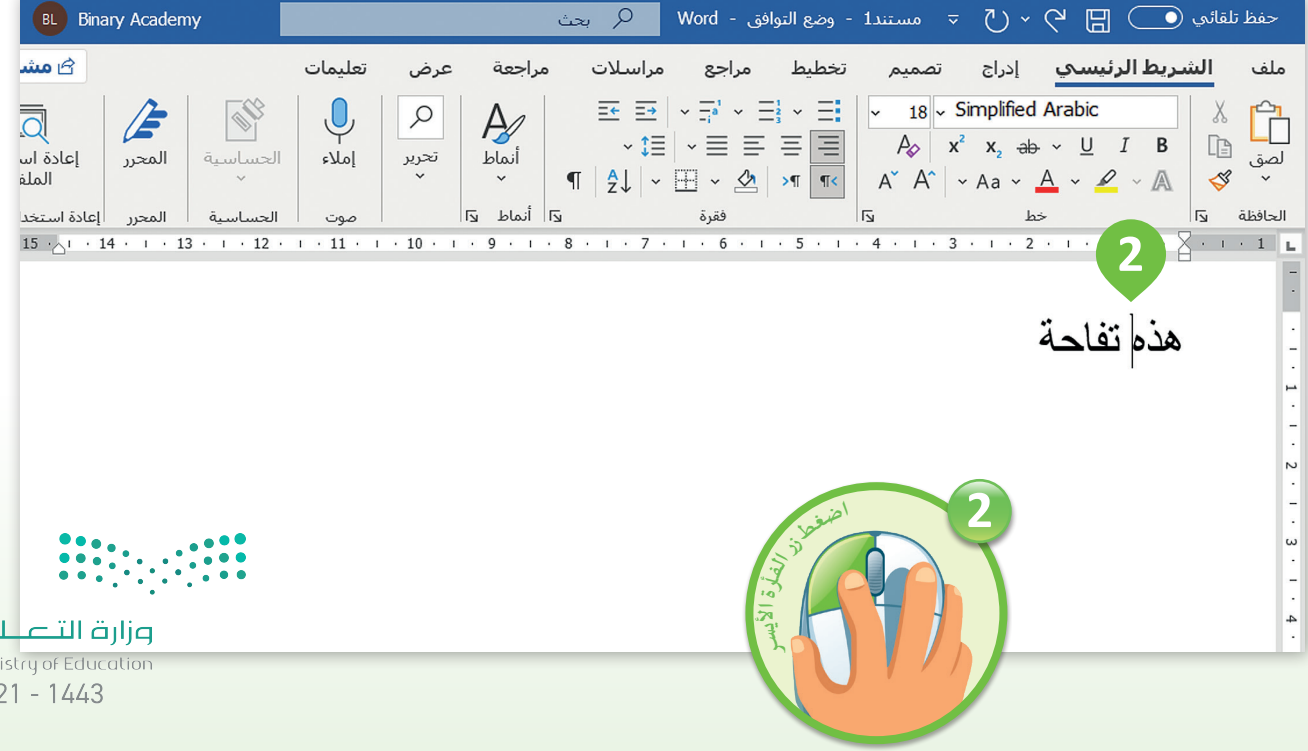

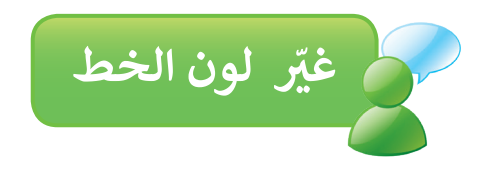

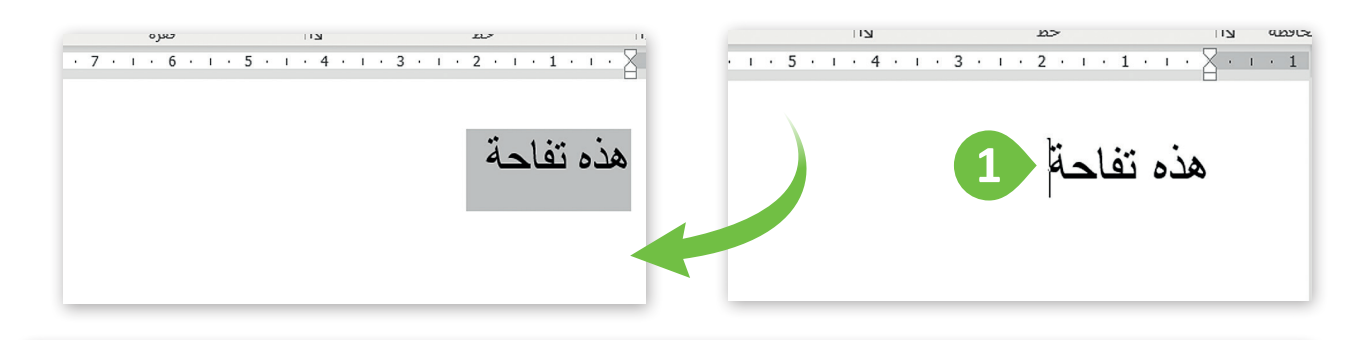

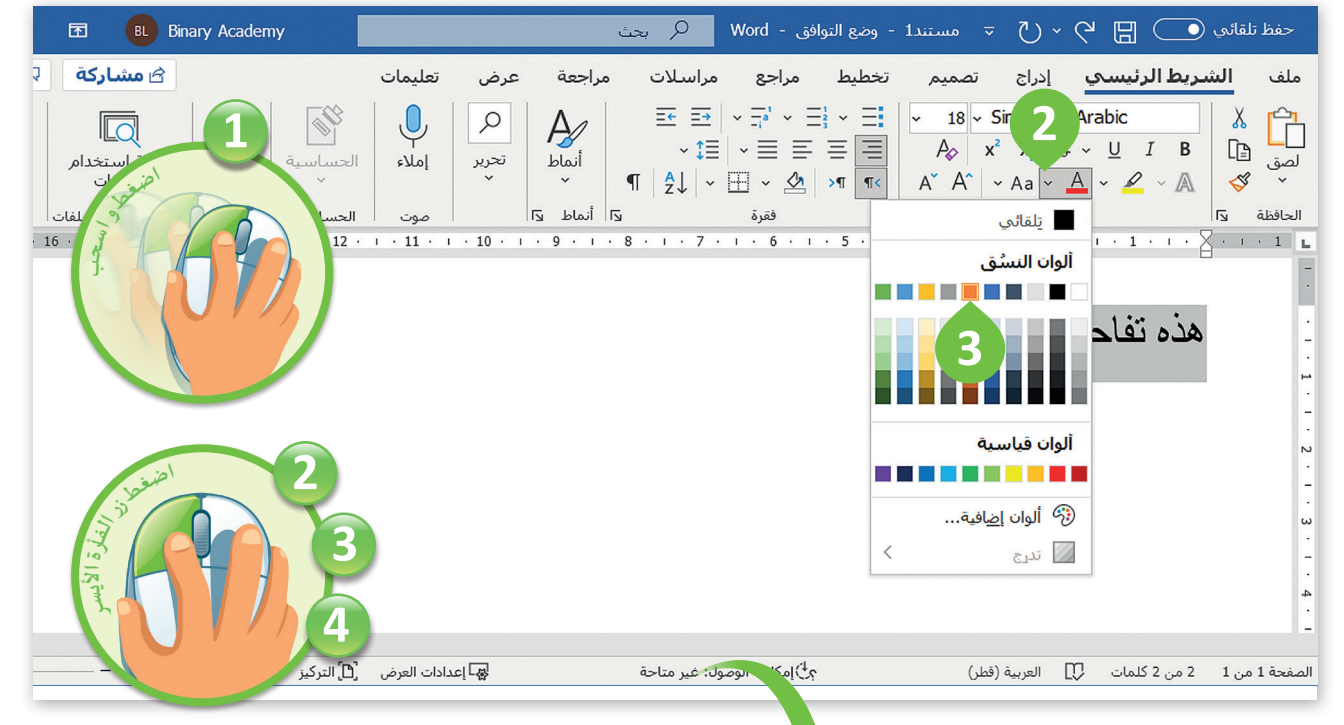

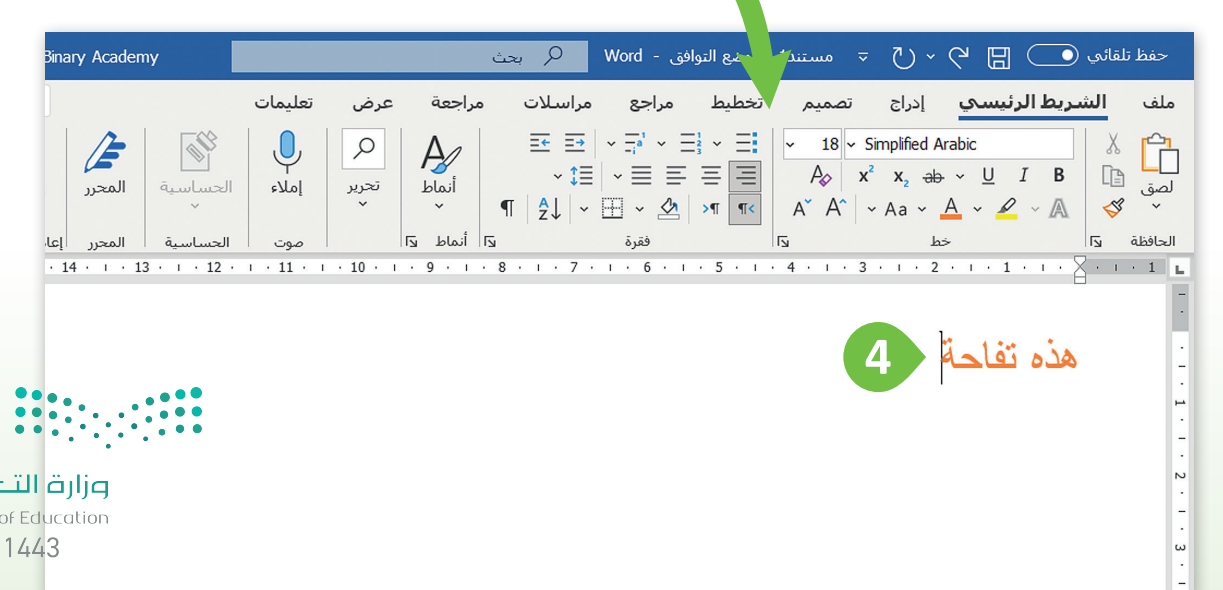

وزارة التصليم Ministry of Education  $2021 - 1443$ 

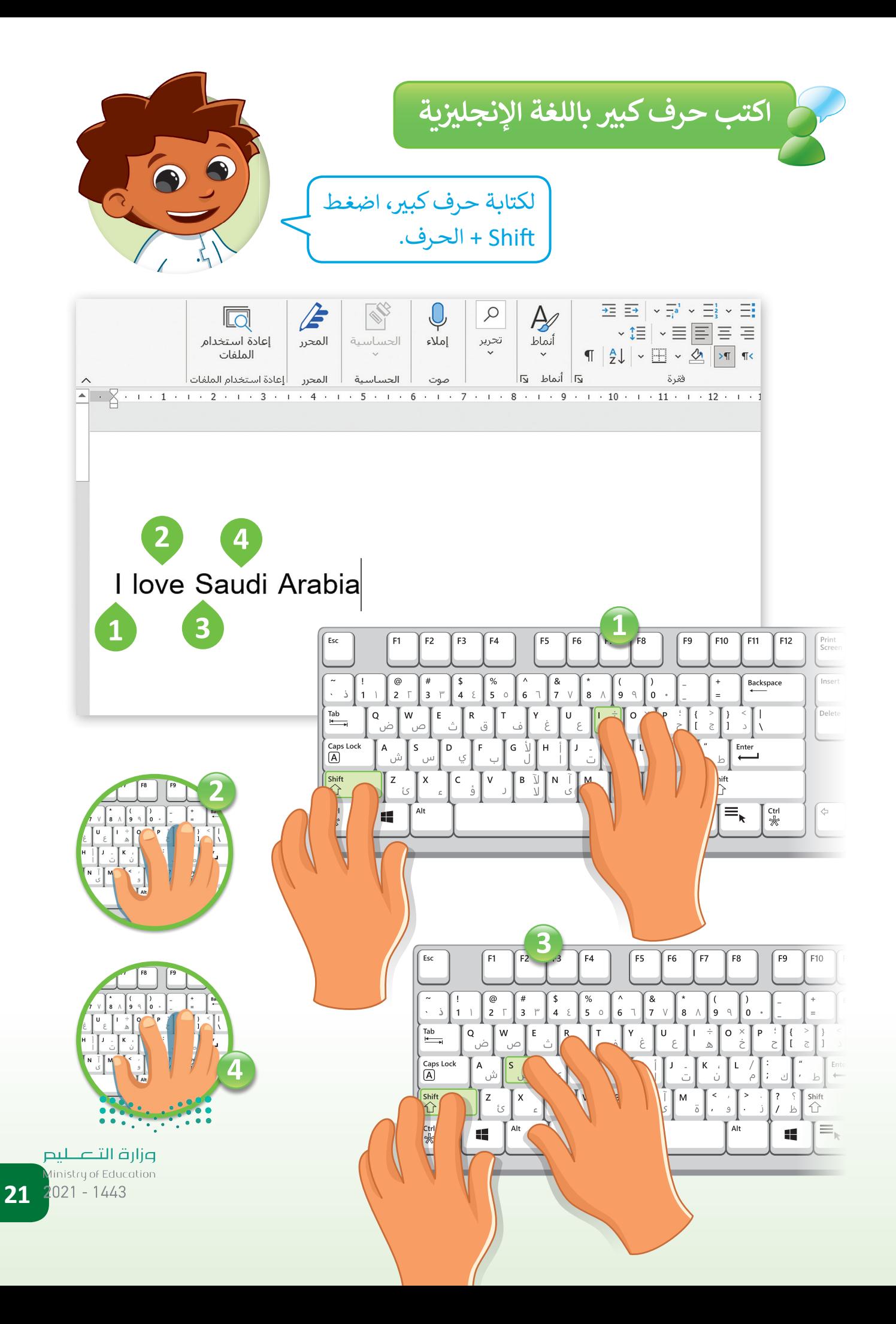

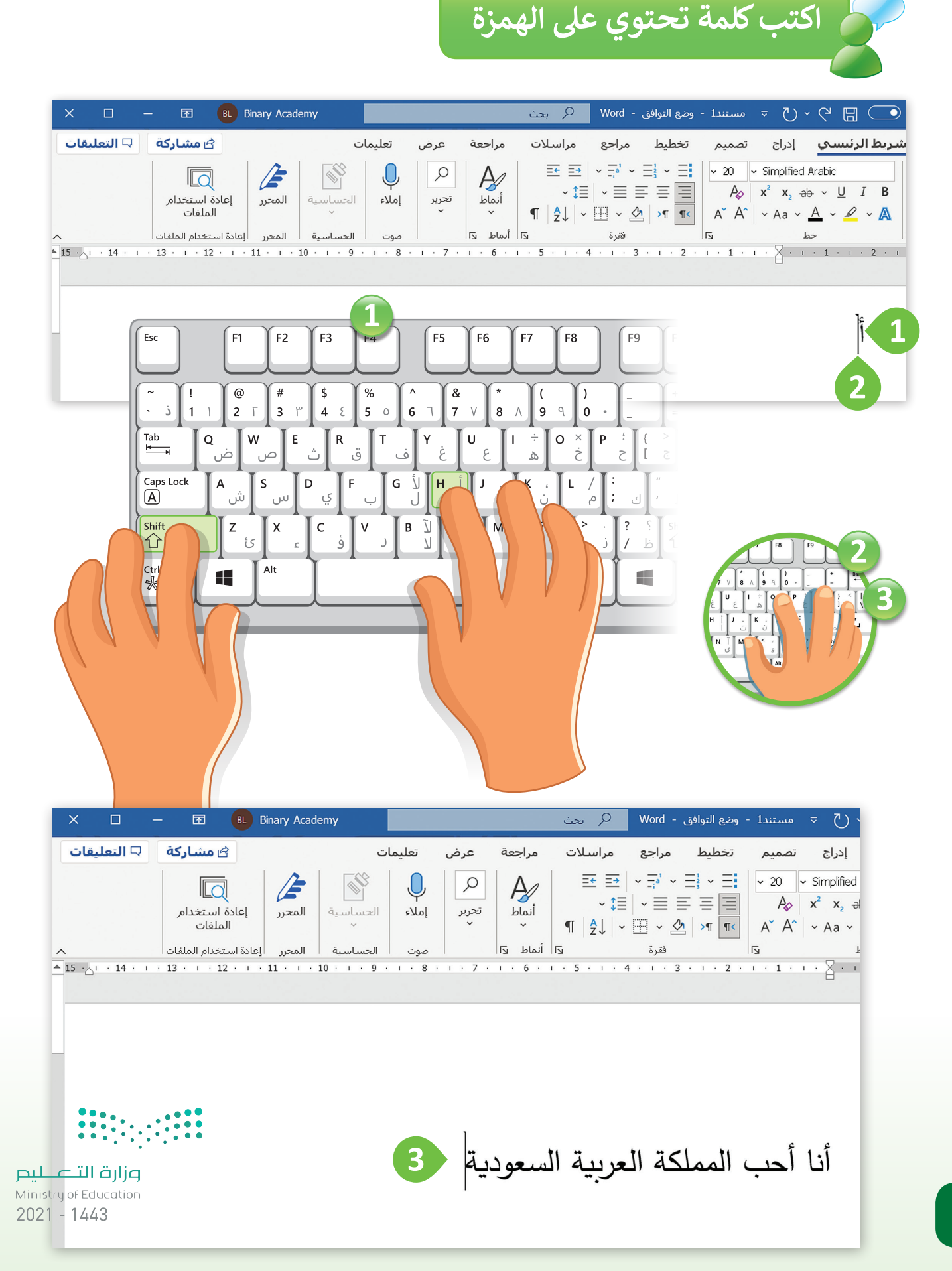

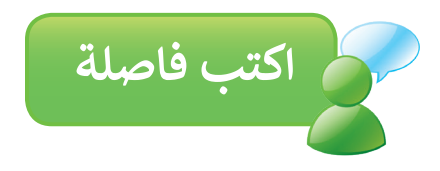

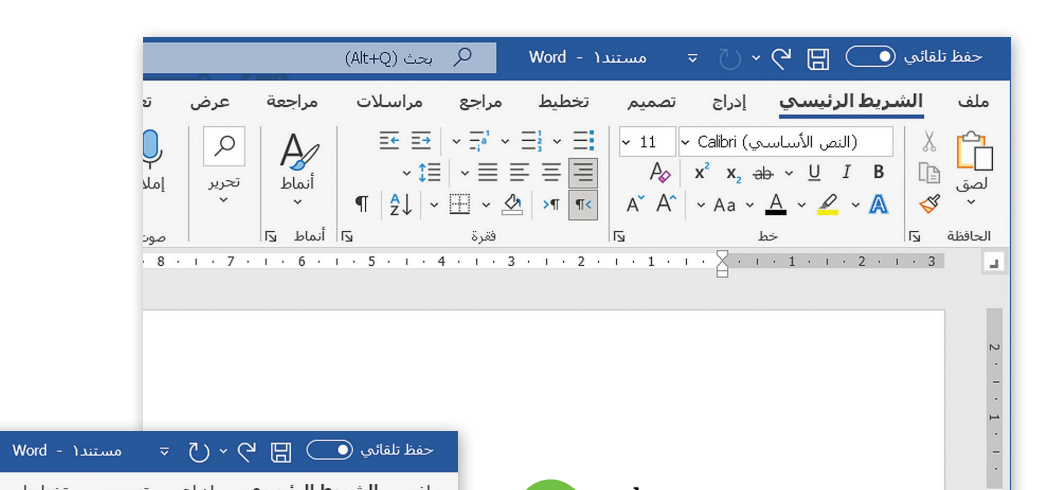

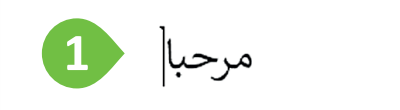

 $\sim 1$   $\sim$  1  $\sim$ 

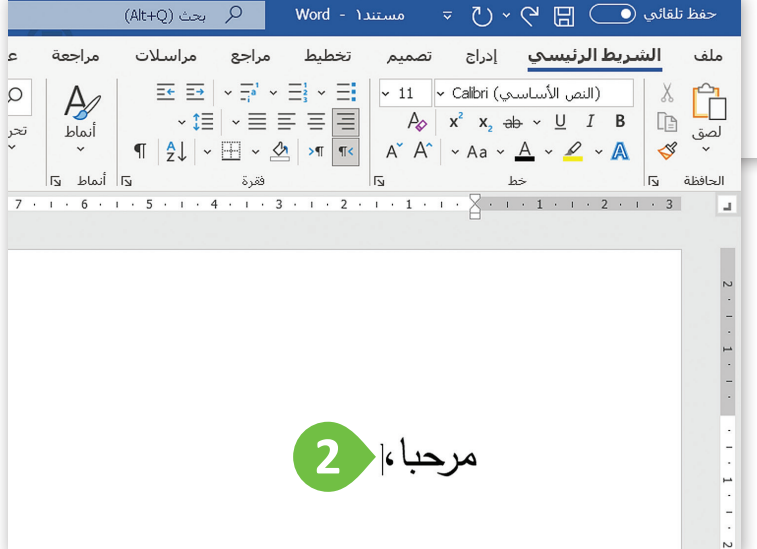

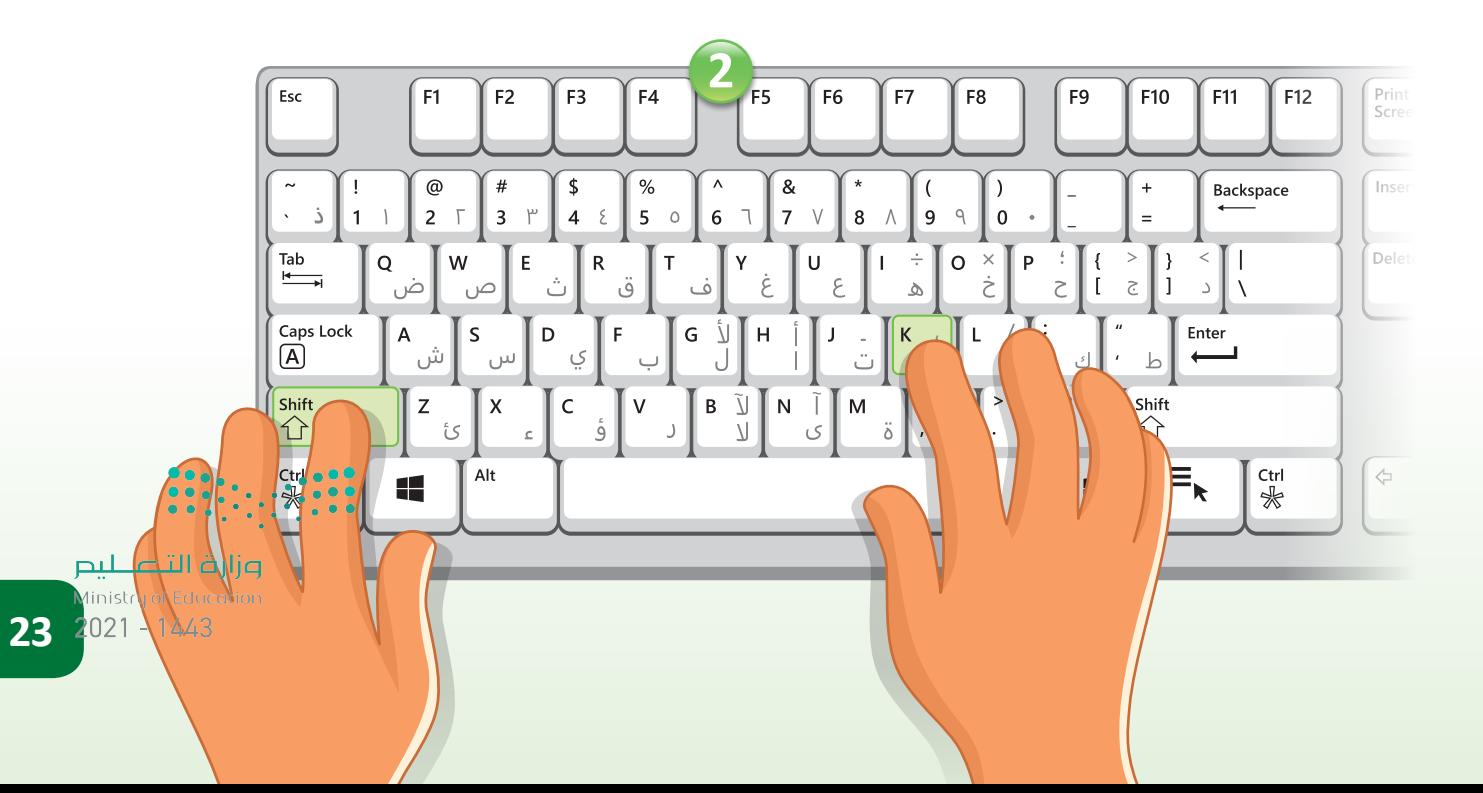

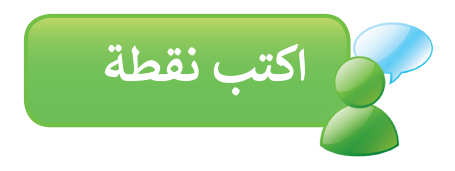

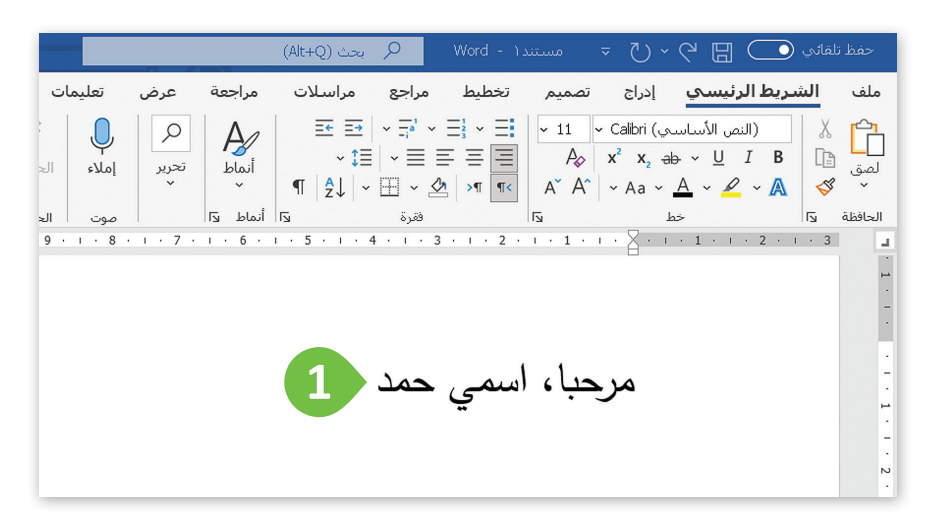

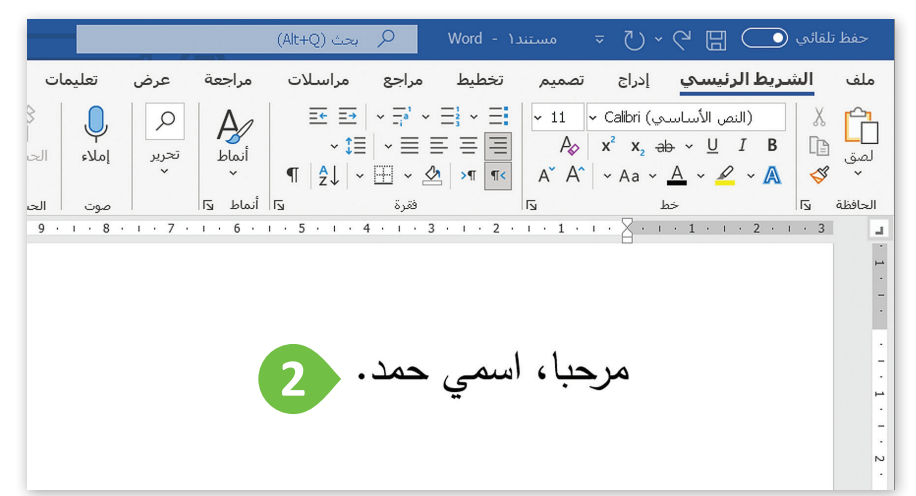

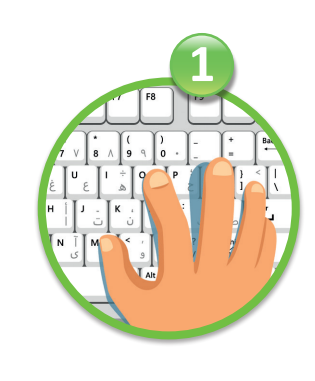

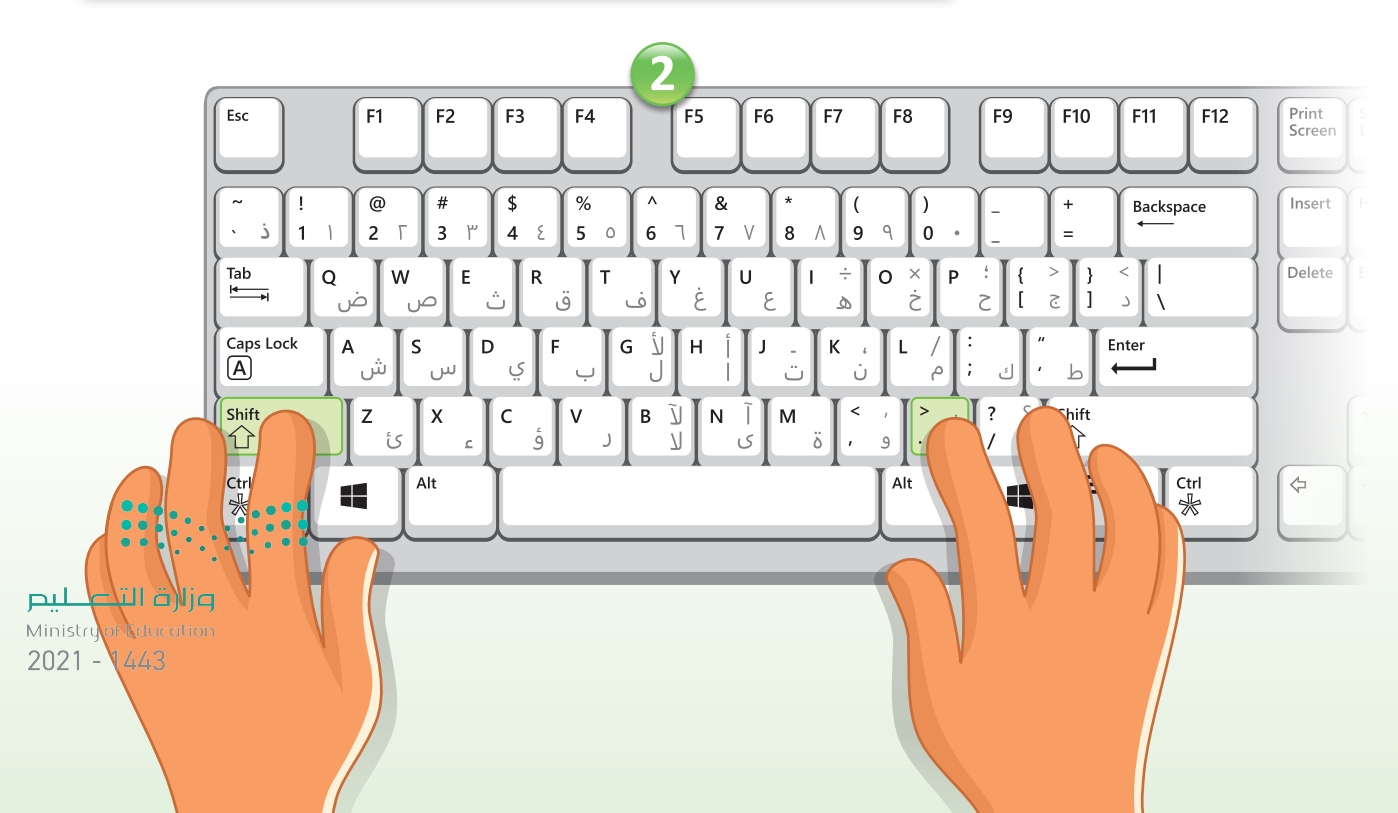

شالناشر : شركة تطوير للخدمات التعليمية

تم النشر بموجب اتفاقية خاصة بين شركة Binary Logic SA وشركة تطوير للخدمات التعليمية ش(عقد رقم 2021/0010) للاستخدام في المملكة العربية السعودية ف

> شحقوق الن� © 2021 SA Logic Binary

جميع الحقوق محفوظة. لا يجوز نسخ أي جزء من هذا المنشور أو تخزينه في أنظمة استرجاع البيانات أو نقله ف بأي شكل أو بأي وسيلة إلكترونية أو ميكانيكية أو بالنسخ الضوئي أو التسجيل أو غير ذلك دون إذن كتابي من ئ شالناشرين.

ُ شيُرجى ملاحظة ما يلي: يحتوي هذا الكتاب على روابط إلى مواقع ويب لا تُدار من قبل شركة Binary Logic. ورغم َُّأنَّ شركة Binary Logic تبذل قصارى جهدها لضمان دقة هذه الروابط وحداثتها وملاءمتها، إلا أنها لا تتحمل المسؤولية عن محتوى أي مواقع ويب خارجية.

إشعار بالعلامات التجارية: أسماء المنتجات أو الشركات المذكورة هنا قد تكون علامات تجارية أو علامات تجارية ،<br>مُسجَّلة وتُستخدم فقط بغرض التعريف والتوضيح وليس هناك أي نية لانتهاك الحقوق. تنفي شركة Binary Logic َّاد<br>ا ......... ريست عام السعارية المعربي للموسي رئيس من سعاتي عيد المعني المعني المعني المعني المعني المعني المعني<br>وجود أي ارتباط أو رعاية أو تأييد من جانب مالكي العلامات التجارية المعنيين. تُعد Microsoft و Windows و Live Windows و Outlook و Access و Excel و PowerPoint و OneNote و Skype و OneDrive و Bing و Edge و Explorer Internet و Teams و Code Studio Visual و MakeCode و 365 Office عالمات ت<br>تجارية أو علامات تجارية مُسجَّلة لشركة Microsoft Corporation. وتُعد Google و Gmail و Chrome ر<br>د و Docs Google و Drive Google و Maps Google و Android و YouTube عالمات تجارية أو عالمات ر دور دور دور السابق و مستقل و Cagle و Pad و Canumone و Pages و Numbers و Keynote<br>تجارية مُسجَّلة لشركة Google Inc. وتُعد Apple و iPad و iPhone و Pages و Numbers و Keynote ٍ<br>م .<br>Gafari و Safari علامات تجارية مُسجَّلة لشركة Apple Inc. وتُّعد LibreOffice علامة تجارية مُسجَّلة لشركة ٍ<br>م ٍ<br>م ُDocument Foundation. وتُعد Facebook و Messenger و WhatsApp و WhatsApp . Twitter، Inc. وتجارية Tacebook والشركات التابعة لها. و Twitter، Thp 7 سلامة تجارية لشركة Twitter، Inc.<br>تجارية تمتلكها شركة Facebook والشركات التابعة لها. وتُعد Twitter علامة تجارية لشركة Twitter، Inc. شيعـد اســم Scratch وشـعـار Scratch و Scratch عـــالامـات تـجـاريـة لـفـريـق Scratch. تـعـد "Python" وشــعــارات Python عــلامـات تـجـاريــة أو عــلامـات تـجـاريـة مـسـجـلـة لـشركـة .Python Software Foundation

bit :micro وشعار bit :micro هما عالمتان تجاريتان لمؤسسة bit :Micro التعليمية. Roberta Open ي ه ست مستقدم و سي تست السبب عالمت في حدود السيستانية.<br>علامة تجارية مسجلة لـ Fraunhofer IAIS تُعد VEX Robotics و VEX Robotics علامتين تجاريتين أو علامتي خدمة لشركة .Innovation First, Inc.

> شولا ترعى الشركات أو المنظمات المذكورة أعلاه هذا الكتاب أو تصرح به أو تصادق عليه.

ًحاول الناشر جاهدا تتبع ملاك الحقوق الفكرية كافة، وإذا كان قد سقط اسم أيٍّ منهم سهوًا فسيكون من دواعي ش، رور الناشر اتخاذ التدابير اللازمة في أقرب فرصة. ف

#### **2** binarylogic

كتاب المهارات الرقمية هو كتاب موحد معد للبرنامج المشترك لتعليم المهارات الرقمية للمرحلة االبتدائية العليا يف العام الدرا�سي1443هـ ، ويتوافق الكتاب مع المعايير والأطر الدولية والسياق الحلي، سيزود الطلاب بالمرفة والهارات الرقمية اللازمة في القرن الحادي والعشرين. يتضمن الكتاب أنشطة نظرية وعملية مختلفة تقدم بأ�ساليب مبتكرة لإثراء التجربة التعليمية ومو�ضوعات متنوعة وحديثة مثل: مهارات التواصل والعمل الجماعي، حل المشكلات واتخاذ القرار، المواطنة ٍ الرقمية والسؤولية الشخصية والاجتماعية، أمن العلومات، التفكير الحاسوبي، ". الربجمة والتحكم بالروبوتات.

وزارة التصليم inistry of Education  $2021 - 1443$ 

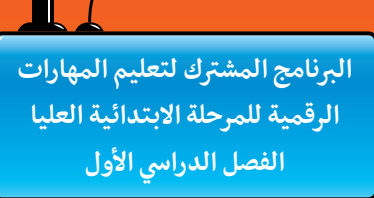

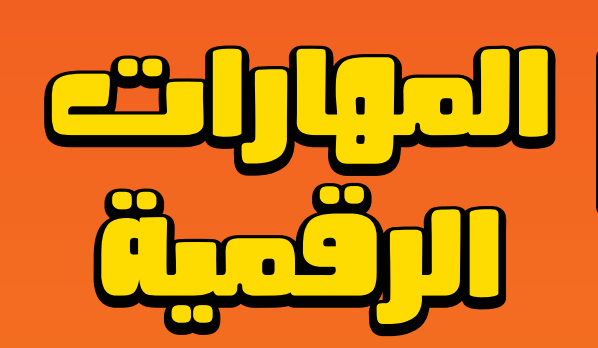

**المهارات الرقمية هي سلسلة من كتب الحوسبة وتقنية المعلومات تعتمد مقاربة مبتكرة قائمة على المشاريع. يتعلم الطلبة مفاهيم الحوسبة ويطورون مهاراتهم في تقنية المعلومات واالتصاالت عبر أنشطة مميزة وسيناريوهات ممتعة من العالم الحقيقي.**

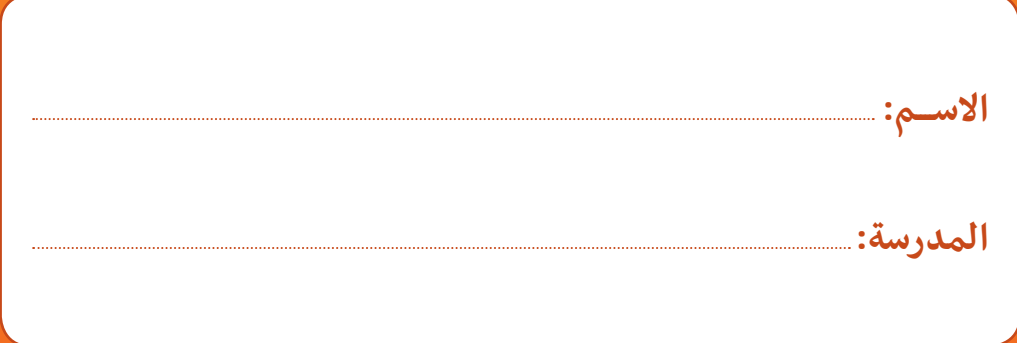

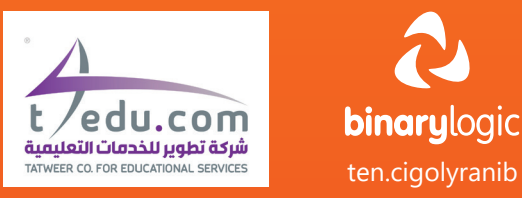

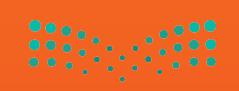